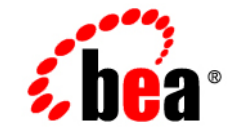

# **BEA** Tuxedo®

**Introducing BEA Tuxedo ATMI**

Release 8.1 January 2003

#### Copyright

Copyright © 2003 BEA Systems, Inc. All Rights Reserved.

#### Restricted Rights Legend

This software and documentation is subject to and made available only pursuant to the terms of the BEA Systems License Agreement and may be used or copied only in accordance with the terms of that agreement. It is against the law to copy the software except as specifically allowed in the agreement. This document may not, in whole or in part, be copied photocopied, reproduced, translated, or reduced to any electronic medium or machine readable form without prior consent, in writing, from BEA Systems, Inc.

Use, duplication or disclosure by the U.S. Government is subject to restrictions set forth in the BEA Systems License Agreement and in subparagraph (c)(1) of the Commercial Computer Software-Restricted Rights Clause at FAR 52.227-19; subparagraph  $(c)(1)(ii)$  of the Rights in Technical Data and Computer Software clause at DFARS 252.227-7013, subparagraph (d) of the Commercial Computer Software--Licensing clause at NASA FAR supplement 16-52.227-86; or their equivalent.

Information in this document is subject to change without notice and does not represent a commitment on the part of BEA Systems. THE SOFTWARE AND DOCUMENTATION ARE PROVIDED "AS IS" WITHOUT WARRANTY OF ANY KIND INCLUDING WITHOUT LIMITATION, ANY WARRANTY OF MERCHANTABILITY OR FITNESS FOR A PARTICULAR PURPOSE. FURTHER, BEA Systems DOES NOT WARRANT, GUARANTEE, OR MAKE ANY REPRESENTATIONS REGARDING THE USE, OR THE RESULTS OF THE USE, OF THE SOFTWARE OR WRITTEN MATERIAL IN TERMS OF CORRECTNESS, ACCURACY, RELIABILITY, OR OTHERWISE.

#### Trademarks or Service Marks

BEA, Jolt, Tuxedo, and WebLogic are registered trademarks of BEA Systems, Inc. BEA Builder, BEA Campaign Manager for WebLogic, BEA eLink, BEA Liquid Data for WebLogic, BEA Manager, BEA WebLogic Commerce Server, BEA WebLogic Enterprise, BEA WebLogic Enterprise Platform, BEA WebLogic Express, BEA WebLogic Integration, BEA WebLogic Personalization Server, BEA WebLogic Platform, BEA WebLogic Portal, BEA WebLogic Server, BEA WebLogic Workshop and How Business Becomes E-Business are trademarks of BEA Systems, Inc.

All other trademarks are the property of their respective companies.

# **Contents**

### **[About This Document](#page-6-0)**

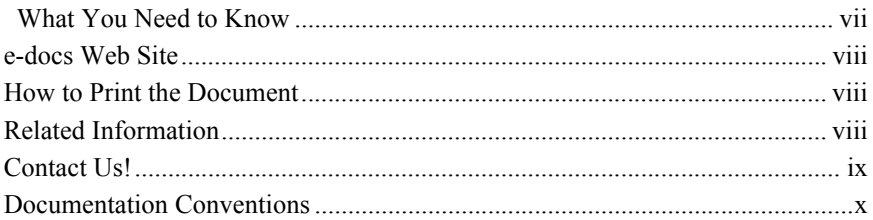

#### **[1. BEA Tuxedo System Fundamentals](#page-12-0)**

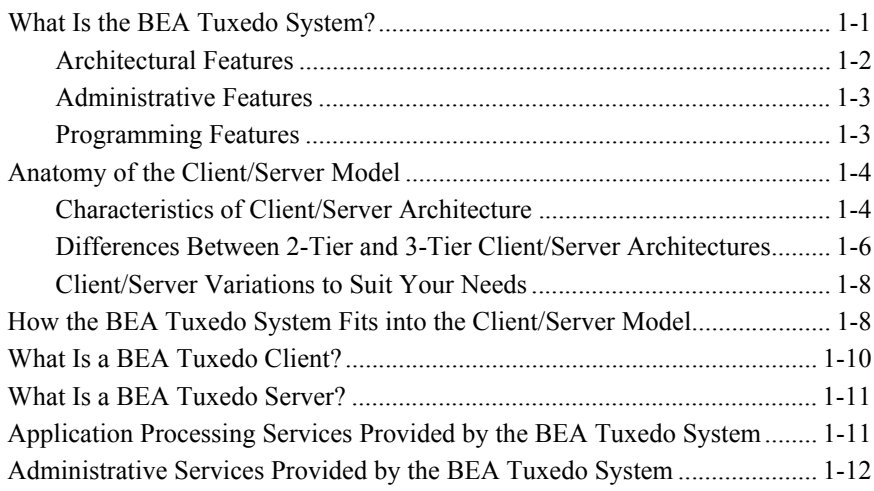

#### **[2. BEA Tuxedo ATMI Architecture](#page-24-0)**

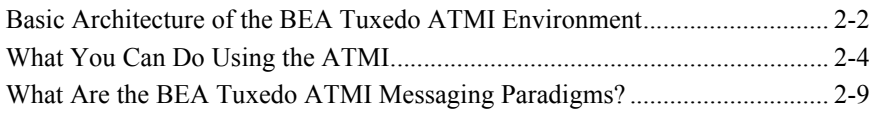

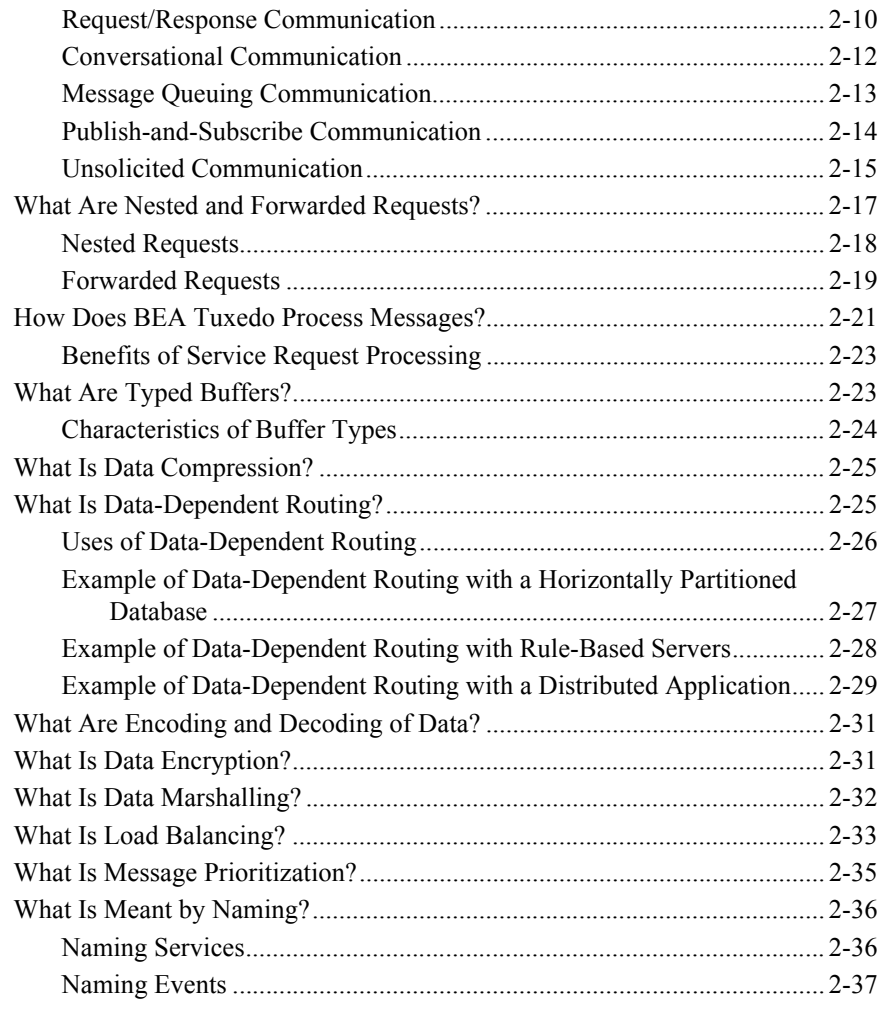

### **[3. BEA Tuxedo System Administration and Server Processes](#page-62-0)**

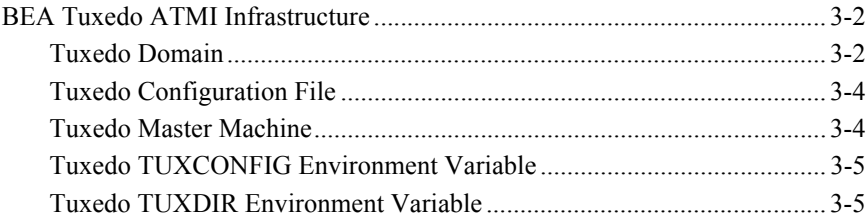

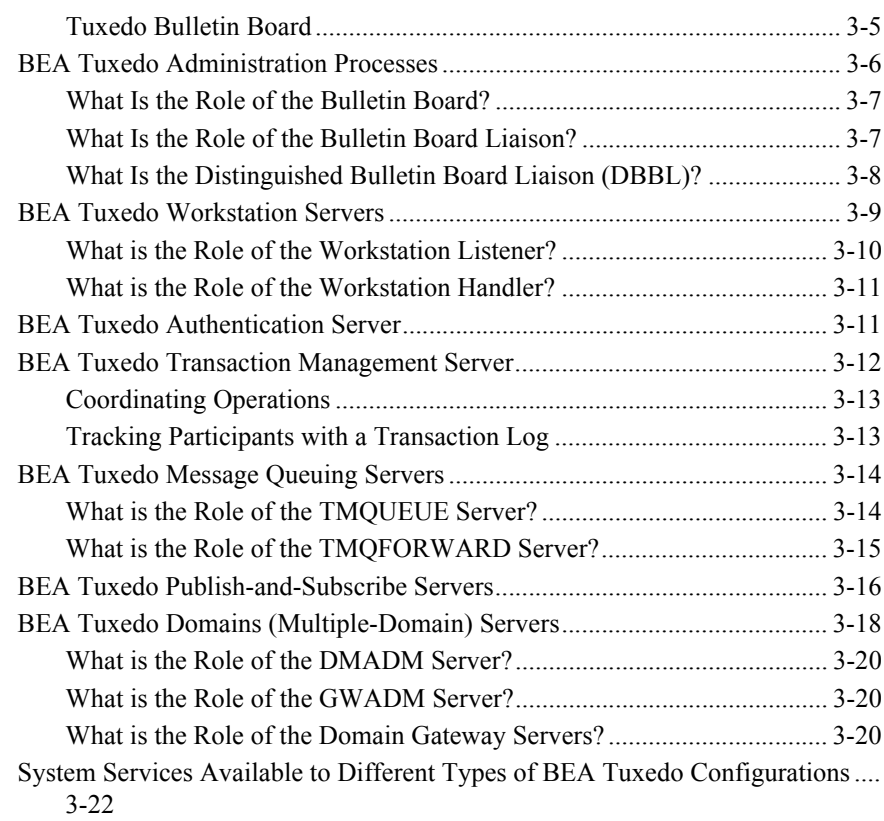

### **[4. BEA Tuxedo Management Tools](#page-86-0)**

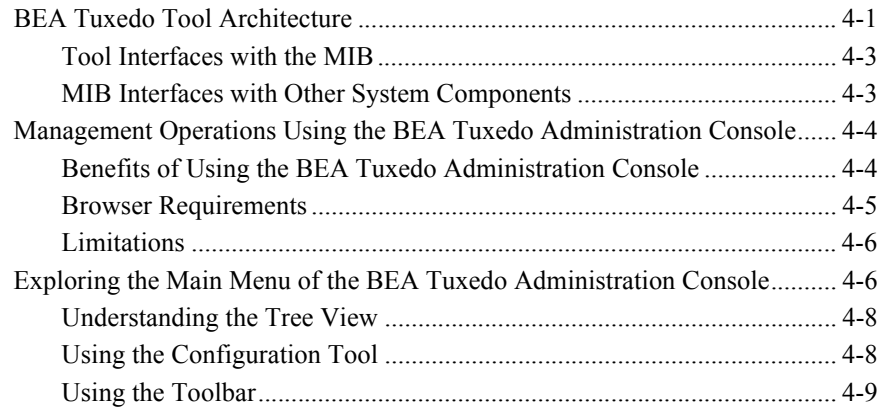

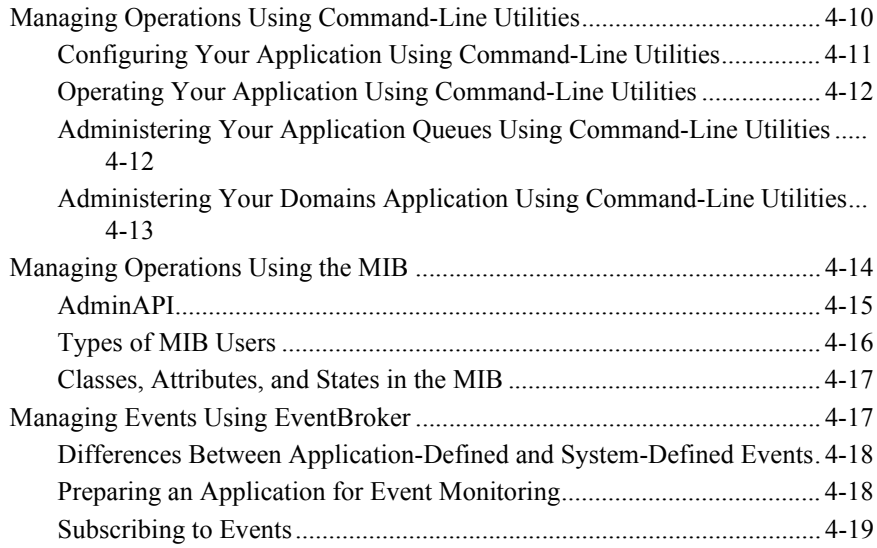

# <span id="page-6-0"></span>**About This Document**

This document provides a general introduction to the BEA Tuxedo Application-to-Transaction Monitor Interface (ATMI) programming environment.

This document covers the following topics:

- [Chapter 1, "BEA Tuxedo System Fundamentals,"](#page-12-2) provides an overview of the BEA Tuxedo programming environment.
- [Chapter 2, "BEA Tuxedo ATMI Architecture,"](#page-24-1) describes the basic architectural elements of a BEA Tuxedo ATMI environment, including external interfaces to the environment, the ATMI layer, the MIB, system services, and the ATMI environment's interface with standards-compliant resource managers.
- Chapter 3, "BEA Tuxedo System Administration and Server [Processes,"](#page-62-1)describes the core BEA Tuxedo system administration and server processes that together form the infrastructure for ATMI applications built on the BEA Tuxedo system.
- [Chapter 4, "BEA Tuxedo Management Tools,"](#page-86-2) describes the BEA Tuxedo administration processes available to users for managing Tuxedo applications.

## <span id="page-6-1"></span> **What You Need to Know**

This document is intended for programmers who want to familiarize themselves with the BEA Tuxedo programming environment and create distributed ATMI applications using the BEA Tuxedo system.

## <span id="page-7-0"></span>**e-docs Web Site**

BEA product documentation is available on the BEA corporate Web site. From the BEA Home page, click on Product Documentation or go directly to the "e-docs" Product Documentation page at <http://e-docs.bea.com>.

## <span id="page-7-1"></span>**How to Print the Document**

You can print a copy of this document from a Web browser, one file at a time, by using the File—>Print option on your Web browser.

A PDF version of this document is available on the BEA Tuxedo documentation Home page on the e-docs Web site (and also on the documentation CD). You can open the PDF in Adobe Acrobat Reader and print the entire document (or a portion of it) in book format. To access the PDFs, open the BEA Tuxedo documentation Home page, click the PDF files button and select the document you want to print.

If you do not have the Adobe Acrobat Reader, you can get it for free from the Adobe Web site at <http://www.adobe.com>.

## <span id="page-7-2"></span>**Related Information**

The following BEA Tuxedo documents contain information that is relevant to *Introducing BEA Tuxedo ATMI*:

- *BEA Tuxedo Product Overview*
- *BEA Tuxedo Interoperability*
- *Setting Up a BEA Tuxedo Application*
- *Administering a BEA Tuxedo Application at Run Time*

For more information about ATMI, transaction processing, and configuring and administering the BEA Tuxedo ATMI environment, see *Bibliography*

## <span id="page-8-0"></span>**Contact Us!**

Your feedback on the BEA Tuxedo documentation is important to us. Send us e-mail at [docsupport@bea.com](mailto:docsupport@bea.com) if you have questions or comments. Your comments will be reviewed directly by the BEA professionals who create and update the BEA Tuxedo documentation.

In your e-mail message, please indicate that you are using the documentation for the BEA Tuxedo 8.1 release.

If you have any questions about this version of BEA Tuxedo, or if you have problems installing and running BEA Tuxedo, contact BEA Customer Support through BEA WebSupport at <http://www.bea.com>. You can also contact Customer Support by using the contact information provided on the Customer Support Card, which is included in the product package.

When contacting Customer Support, be prepared to provide the following information:

- Your name, e-mail address, phone number, and fax number
- Your company name and company address
- Your machine type and authorization codes
- $\blacksquare$  The name and version of the product you are using
- A description of the problem and the content of pertinent error messages

# <span id="page-9-0"></span>**Documentation Conventions**

The following documentation conventions are used throughout this document.

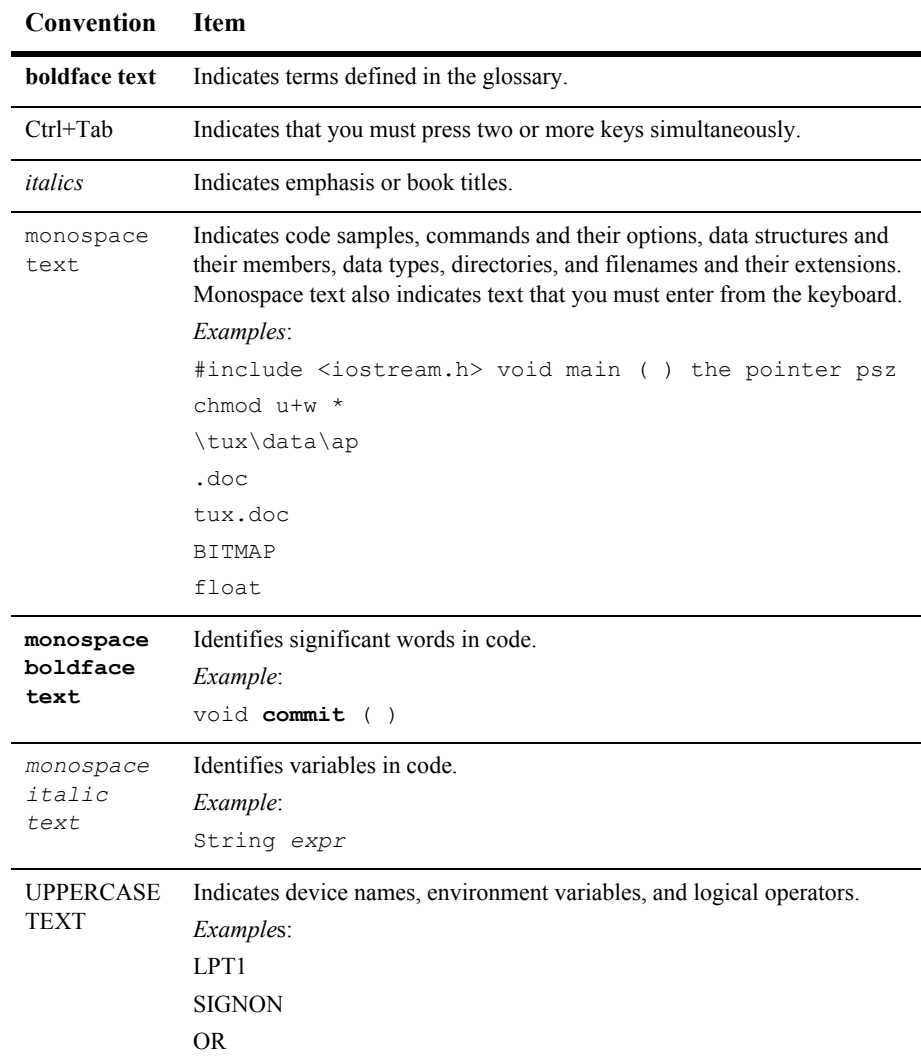

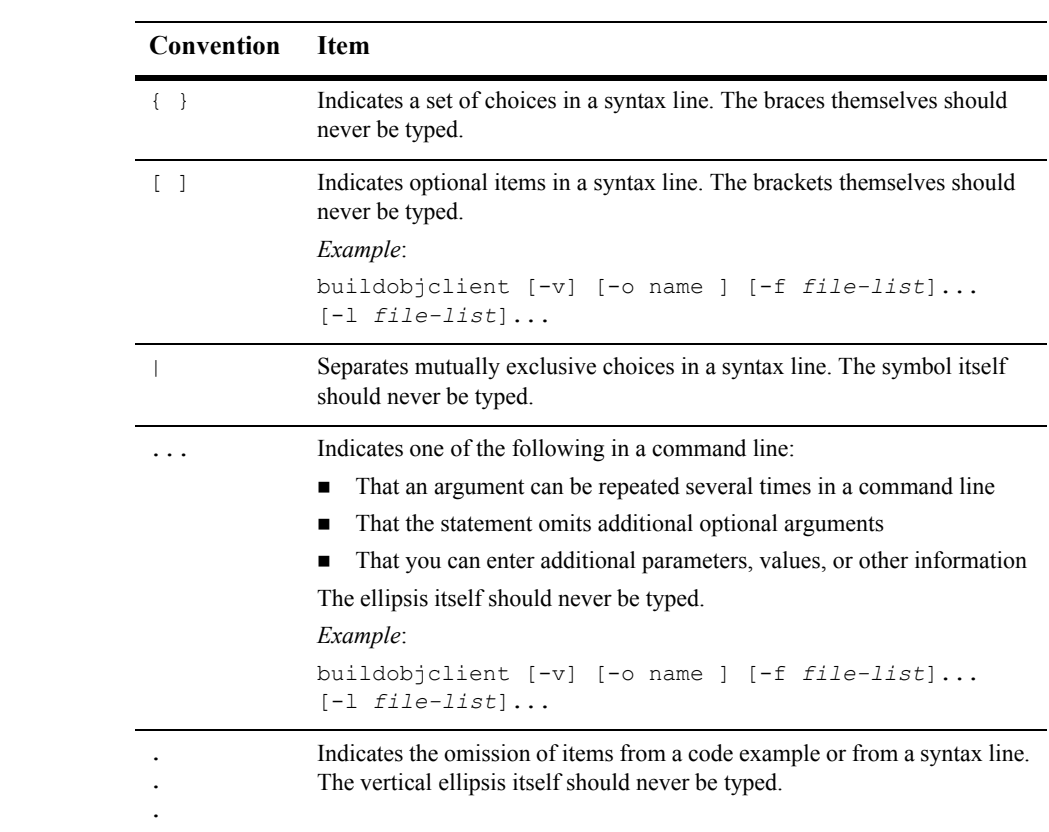

# <span id="page-12-2"></span><span id="page-12-0"></span>**1 BEA Tuxedo System Fundamentals**

The following sections provide an overview of the BEA Tuxedo programming environment:

- [What Is the BEA Tuxedo System?](#page-12-1)
- [Anatomy of the Client/Server Model](#page-15-0)
- [How the BEA Tuxedo System Fits into the Client/Server Model](#page-19-1)
- [What Is a BEA Tuxedo Client?](#page-21-0)
- [What Is a BEA Tuxedo Server?](#page-22-0)
- [Application Processing Services Provided by the BEA Tuxedo System](#page-22-1)
- [Administrative Services Provided by the BEA Tuxedo System](#page-23-0)

## <span id="page-12-1"></span>**What Is the BEA Tuxedo System?**

The BEA Tuxedo system is a *middleware* product that distributes applications across multiple platforms, databases, and operating systems using message-based communications and, if desired, distributed transaction processing.

Middleware is used with client/server applications to distribute processing among multiple servers, manage distributed transactions, and integrate multiple database platforms. Middleware systems are sometimes known as online transaction processing (OLTP) systems.

The BEA Tuxedo system is a mature product based on over 20 years of development from a diverse group of technology companies including AT&T, UNIX System Laboratories (USL), Novell, and BEA Systems, Inc. It is both a development platform and an execution platform. The BEA Tuxedo system serves as an extension to the operating system.

The BEA Tuxedo system provides the following:

- An industry standard for the creation and central administration of distributed online transaction applications in a heterogeneous client/server environment.
- Ease of use for application developers, who do not need to know all the details about server locations, routing, or platforms used. In a BEA Tuxedo application, these aspects of a program are transparent.
- The fundamental underpinnings for creating, managing, and maintaining reliable, high performance, easily managed distributed systems.

## <span id="page-13-0"></span>**Architectural Features**

The BEA Tuxedo system offers many features to accommodate the architectural aspects of an ATMI application:

- Distributed services—allow transparent access to application and/or system services located on different hardware platforms.
- Fast, connectionless communications—clients connect to a bulletin board rather than to servers, thus improving system performance.
- Server transparency—the directory of services on the bulletin board maps service names to servers; clients do not need to be aware of server identity.
- Scalability—application designers can quickly scale their Tuxedo applications to match varying system load demands because services and servers can be replicated and distributed easily. Designers can set thresholds programmatically to enable the BEA Tuxedo system to spawn new servers or to shut down servers automatically.

### <span id="page-14-0"></span>**Administrative Features**

The BEA Tuxedo system offers many features to accommodate the administrative aspects of an ATMI application:

- Password security and access control security—password security allows application designers to control access by requiring passwords at initialization time (authentication). Further control is available through authorization, a means of restricting access to certain application services to clients that have been given explicit permission and that have authenticated identities.
- Application-specific and system events notification—the BEA Tuxedo system provides details about application and system events, such as servers unexpectedly terminating and networks failing. When an event is posted by clients or servers, the Tuxedo publish-and-subscribe component looks up all the subscribers to that event and takes appropriate actions, as determined by each subscription.
- Management information base (MIB)—an administrative interface that enables administrators to monitor, configure, and tune their applications through their own programs. It is an implementation-independent management database defined as a set of Field Manipulation Language (FML) attributes, which allows administrators to query or change information.
- Web-based administration—a graphical user interface, available through the World Wide Web, for the configuration and control of BEA Tuxedo applications.

## <span id="page-14-1"></span>**Programming Features**

The BEA Tuxedo system offers many features to accommodate the programming aspects of an ATMI application:

- Communication techniques—the application programming interface (API) for the BEA Tuxedo system is a superset of X/Open's XATMI interface called the Application-to-Transaction Monitor Interface, or ATMI. The Tuxedo ATMI is a rich set of communication techniques for writing distributed applications.
- Distributed Transaction Processing (DTP)—allows work being done throughout a distributed application to be atomically completed, an essential characteristic of any OLTP system.
- Typed buffers—provide transparent handling of application data across heterogeneous platforms.
- $\blacksquare$  X/Open XA compliance—the BEA Tuxedo system conforms to the X/Open interface standard for transaction database systems (called resource managers). As a result, application designers can mix and match databases within an application while maintaining data integrity.
- $\blacksquare$  X/Open TX compliance—the BEA Tuxedo system conforms to the X/Open interface standard for transaction demarcation. BEA Tuxedo also offers its own ATMI interface for transaction demarcation.

## <span id="page-15-0"></span>**Anatomy of the Client/Server Model**

In client/server architecture, clients—programs that represent users who need services—and servers—programs that provide services—are separate logical objects that communicate over a network to perform tasks together. A client makes a request for a service and receives a reply to that request. A server receives and processes a request, and sends back the required response.

## <span id="page-15-1"></span>**Characteristics of Client/Server Architecture**

The client/server architecture has the following characteristics:

- Asymmetrical protocols—a many-to-one relationship between clients and a server. Clients always initiate a dialog by requesting a service. Servers wait passively for requests from clients.
- Encapsulation of services—the server is a specialist: when given a message requesting a service, it determines how to get the job done. Servers can be upgraded without affecting clients as long as the published message interface used by both is unchanged.
- Integrity—the code and data for a server are centrally maintained, which results in inexpensive maintenance and the protection of shared data integrity. At the same time, clients remain personal and independent.
- Location transparency—the server is a process that can reside on the same machine as a client process or on a different machine across a network. Client/server software usually hides the location of a server from clients by redirecting service requests. Clients should not have to be aware of the location of servers.
- Namespace transparency—clients should be able to use the same naming conventions (and namespace) to locate any server on the network.
- Message-based exchanges—clients and servers are loosely-coupled processes that can exchange service requests and replies using messages.
- Modular, extensible design—the modular design of a client/server application enables that application to be fault-tolerant. In a fault-tolerant system, failures may occur without causing a shutdown of the entire application. In a fault-tolerant client/server application, one or more servers may fail without stopping the whole system as long as the services offered on the failed servers are available on servers that are still active. Another advantage of modularity is that a client/server application can respond automatically to increasing or decreasing system loads by adding or shutting down one or more services or servers.
- Platform independence—the ideal client/server software is independent of hardware or operating system platforms, allowing the mixing of client and server platforms. Clients and servers can be deployed on different hardware using different operating systems, optimizing the type of work each performs.
- Reusable code—service programs can be used on multiple servers.
- Scalability—client/server systems can be scaled horizontally or vertically. Horizontal scaling means adding or removing client workstations with only a slight performance impact. Vertical scaling means migrating to a larger and faster server machine or adding server machines.
- Separation of client/server functionality—client/server is a relationship between processes running on the same or separate machines. A server process is a provider of services. A client is a consumer of services. Client/server provides a clean separation of functions.
- Shared resources—one server can provide services for many clients at the same time, and regulate their access to shared resources.

## <span id="page-17-0"></span>**Differences Between 2-Tier and 3-Tier Client/Server Architectures**

Every client/server application contains three functional units:

- **Presentation logic or user interface (for example, ATM machines)**
- Business logic (for example, software that enables a customer to request an account balance)
- Data (for example, records of customer accounts)

These functional units can be part of the client program or part of the one or more server programs in your application. Which of the many possible variations you choose depends on how you split the application and which middleware you use to communicate between the tiers, as illustrated in the following figure.

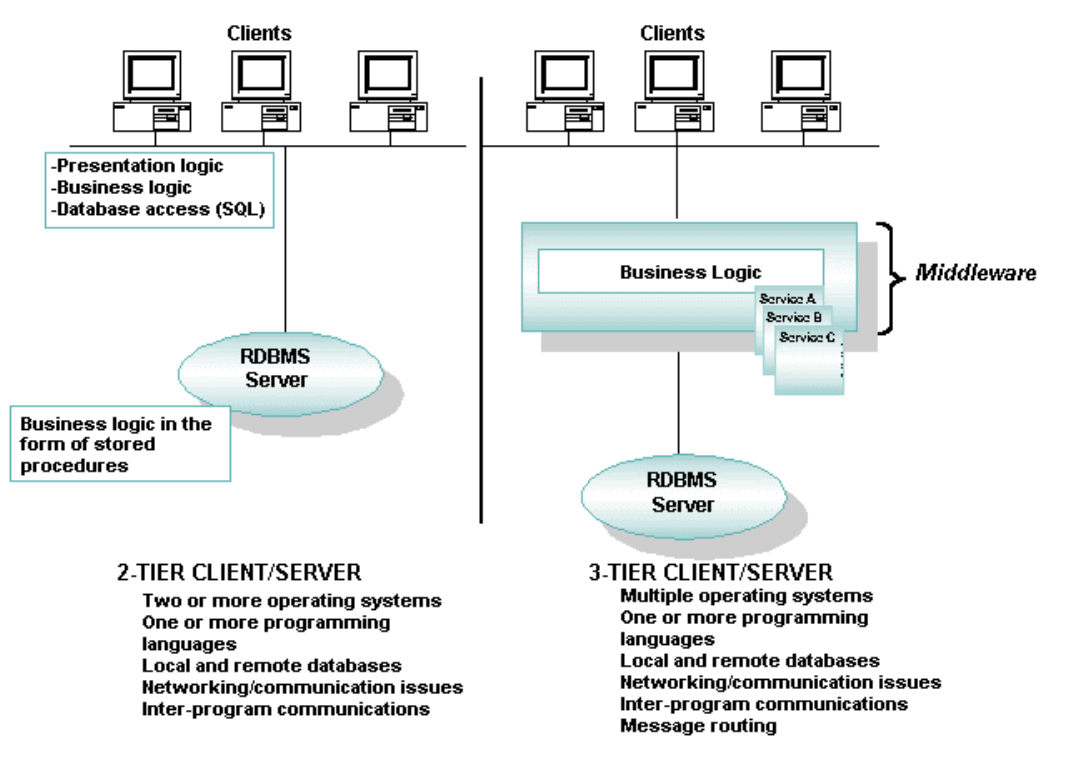

**Figure 1-1 2-Tier and 3-Tier Client/Server Models**

In 2-tier client/server applications, the business logic is buried inside the user interface on the client or within the database on the server in the form of stored procedures. Alternatively, the business logic can be divided between the client and server. File servers and database servers with stored procedures are examples of 2-tier architecture.

In 3-tier client/server applications, the business logic resides in the middle tier, separate from the data and user interface. In this way, processes can be managed and deployed separately from the user interface and the database. Also, 3-tier systems can integrate data from multiple sources.

## <span id="page-19-0"></span>**Client/Server Variations to Suit Your Needs**

Client/server architecture can accommodate the needs of each of the following situations:

- Small shops and laptops—the client, the middleware software, and most of the business services operate on the same machine. BEA recommends this approach for one-person businesses such as a dentist's office, a home office, and a business traveler who frequently works on a laptop computer.
- Small businesses and corporate departments—a LAN-based single-server application is required. Users of this type of application include small businesses, such as a medical practice with several doctors, a multi-department corporation, or a bank with several branch offices. In this type of application, multiple clients talk to a local server. Administration is simple: security is implemented at the machine level and failures are detected easily.
- Large enterprises—multiple servers that offer diverse functionality are required. Multiple servers can reside on corporate networks, intranets, and the Internet, all of which are highly scalable. Servers can be partitioned by function, resources, or databases, and can be replicated for increased fault tolerance or enhanced performance. This model provides a great amount of power and flexibility. How well you architect your application is critical to this client/server model. You may need to partition work among servers, or design servers to delegate work to other servers.

# <span id="page-19-1"></span>**How the BEA Tuxedo System Fits into the Client/Server Model**

The BEA Tuxedo system fits into the middle of the client/server model. In a BEA Tuxedo application, clients log in and request services offered by an application. The BEA Tuxedo system offers these services through a transparent bulletin board. The bulletin board provides a *global directory advertising service*.

For example, in the following sample banking application, the bulletin board advertises deposit, withdrawal, and inquiry services. The BEA Tuxedo system then finds a server at the appropriate branch or district office that can provide the requested services.

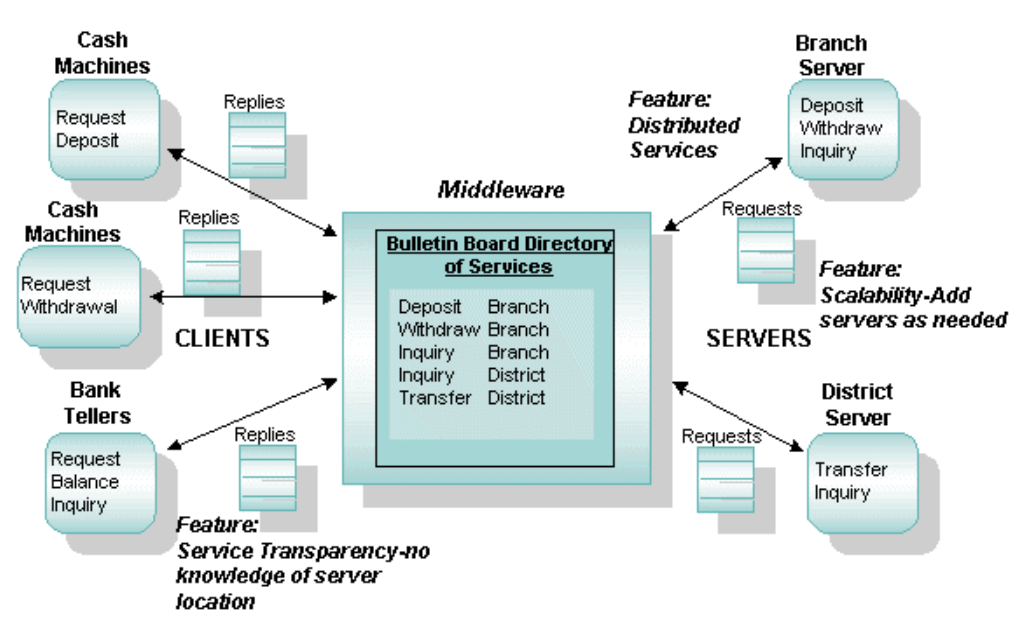

**Figure 1-2 Clients and Servers in a Sample Banking Application**

The sample banking application shows the primary building blocks of a BEA Tuxedo application:

- Clients—programs that collect input from users, send requests through the BEA Tuxedo system to servers, and deliver server replies to users.
- Servers—programs that encapsulate the business logic into a set of services that define the application.
- Middleware—comprises all the distributed software needed to support interactions between clients and servers. It is the medium that enables a client to obtain a service from a server. Middleware includes (1) API functions used by the client—to issue requests and receive replies—and the server—to issue replies—and (2) messaging paradigms used to transmit client requests and server

responses over a network. Middleware does not include the client user interface, the application logic, or the services provided by the servers.

In the sample BEA Tuxedo banking application, clients (cash machines and tellers) make requests, and servers (at branch and district offices) provide services and responses. For example, a customer may use a cash machine to find out how much money is available in his personal checking account. The cash machine (a client) calls the server to get the balance. The server receives the request, retrieves the balance, and sends the information to the cash machine.

## <span id="page-21-0"></span>**What Is a BEA Tuxedo Client?**

A client is a program that collects a request from a user and passes that request to a server capable of fulfilling it. It can reside on a PC or workstation as part of the front end of an application. It can also be embedded in software that reads a communication device such as an ATM machine from which data is collected and formatted before being processed by BEA Tuxedo servers.

To be a client, a program must be able to invoke the BEA Tuxedo libraries of functions and procedures known collectively as the Application-to-Transaction-Monitor Interface, or ATMI. The ATMI is supported in several language bindings.

A client joins a Tuxedo application by calling the ATMI client initialization routine. Once it has joined an application, a client can define transaction boundaries and call ATMI functions that enable it to communicate with other programs in the application. The client leaves the application by issuing an ATMI termination function. By joining an application only when necessary and leaving it once the appropriate task is complete, a client frees BEA Tuxedo system resources for use by other clients and servers.

When building a distributed application, you must determine how information is gathered and presented to your business for processing. You have complete control over where and when to call ATMI functions, depending upon your business logic and rules. Your program can join one BEA Tuxedo application, perform some tasks and leave, and then join a different BEA Tuxedo application to perform another task. If you are using a multicontexted application, your client can perform tasks in more than one application without leaving any of them.

## <span id="page-22-0"></span>**What Is a BEA Tuxedo Server?**

A BEA Tuxedo server is a process that oversees a set of services, dispatching them automatically for clients that request them. A service, in turn, is a function within a server program that performs a particular task needed by a business. A bank, for example, might have one service that accepts deposits and another that reports account balances. A server at this bank might receive requests from clients for both services. The server is responsible for dispatching each request to the appropriate service.

Service functions implement business logic through calls to database interfaces such as SQL and, possibly, calls to the ATMI to access additional services, queues, and other resources. The servers on which these services reside then reply to the clients or send the client requests to a new service.

# <span id="page-22-1"></span>**Application Processing Services Provided by the BEA Tuxedo System**

The BEA Tuxedo system provides services that enable application developers to implement the following functionality in their applications:

- [Data compression](#page-48-2)
- [Data-dependent routing](#page-48-3)
- [Data encoding](#page-54-2)
- [Data encryption](#page-54-3)
- **[Data marshalling](#page-55-1)**
- [Load balancing](#page-56-1)
- [Message prioritization](#page-58-1)
- [Service and event naming](#page-59-2)

For descriptions of the Tuxedo application processing services, see ["BEA Tuxedo](#page-24-1)  [ATMI Architecture" on page 2-1](#page-24-1).

# <span id="page-23-0"></span>**Administrative Services Provided by the BEA Tuxedo System**

The BEA Tuxedo system provides services that enable application administrators to perform the following administrative tasks:

- Startup and shutdown of an application
- Centralized application configuration
- Distributed application management
- Dynamic application reconfiguration
- Workstation management
- Security management
- Transaction management
- **Message queuing management**
- Event management

For descriptions of the Tuxedo system administration processes that provide the administrative services, see ["BEA Tuxedo System Administration and Server](#page-62-1)  [Processes" on page 3-1](#page-62-1) and ["BEA Tuxedo Management Tools" on page 4-1.](#page-86-2) For detailed instructions on using the administrative services, see *Setting Up a BEA Tuxedo Application* and *Administering a BEA Tuxedo Application at Run Time*.

# <span id="page-24-1"></span><span id="page-24-0"></span>**2 BEA Tuxedo ATMI Architecture**

The following sections describe the basic architectural elements of a BEA Tuxedo ATMI environment:

- [Basic Architecture of the BEA Tuxedo ATMI Environment](#page-25-0)
- [What You Can Do Using the ATMI](#page-27-0)
- [What Are the BEA Tuxedo ATMI Messaging Paradigms?](#page-32-0)
- [What Are Nested and Forwarded Requests?](#page-40-0)
- [How Does BEA Tuxedo Process Messages?](#page-44-0)
- [What Are Typed Buffers?](#page-46-1)
- [What Is Data Compression?](#page-48-0)
- [What Is Data-Dependent Routing?](#page-48-1)
- [What Are Encoding and Decoding of Data?](#page-54-0)
- [What Is Data Encryption?](#page-54-1)
- [What Is Data Marshalling?](#page-55-0)
- [What Is Load Balancing?](#page-56-0)
- [What Is Message Prioritization?](#page-58-0)
- [What Is Meant by Naming?](#page-59-0)

# <span id="page-25-0"></span>**Basic Architecture of the BEA Tuxedo ATMI Environment**

The following figure illustrates the basic architectural elements of a BEA Tuxedo ATMI environment: external interfaces to the environment, the ATMI layer, the MIB, BEA Tuxedo system services, and the environment's interface with standards-compliant resource managers.

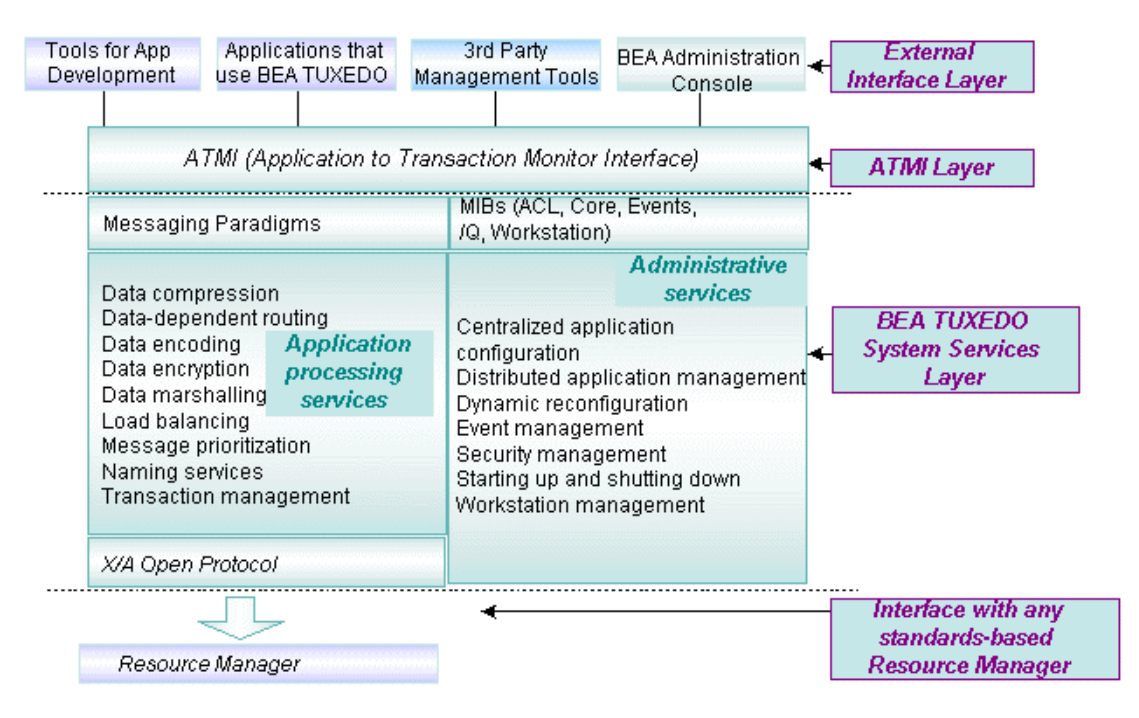

#### **Figure 2-1 The BEA Tuxedo ATMI Basic Architecture**

As shown in this illustration, the BEA Tuxedo ATMI environment contains the following components:

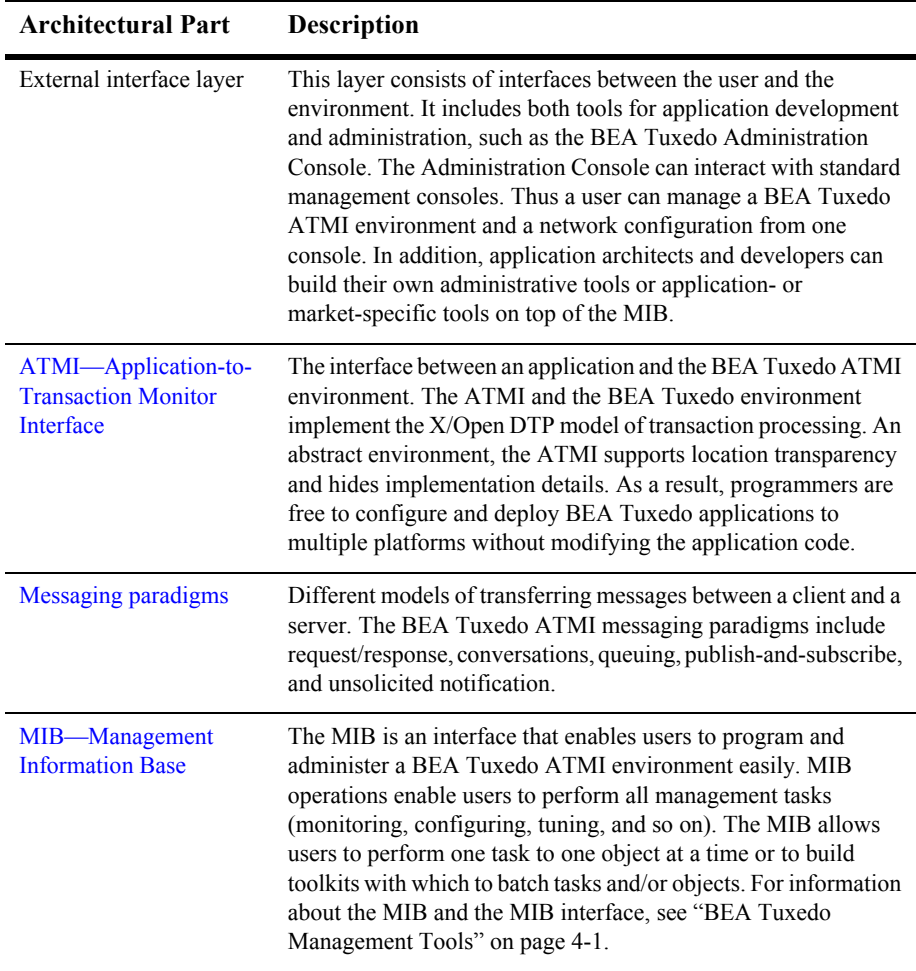

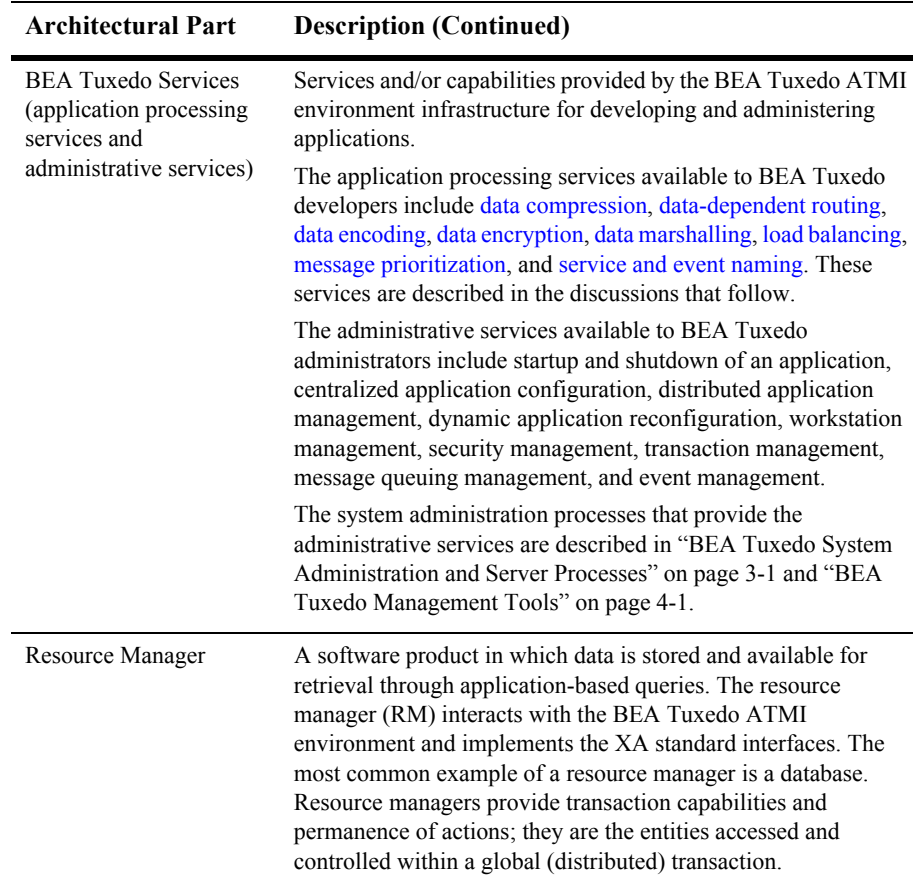

# <span id="page-27-0"></span>**What You Can Do Using the ATMI**

The Application-to-Transaction Monitor Interface (ATMI), the BEA Tuxedo API, is an interface for communications, transactions, and management of data buffers that works in all environments supported by the BEA Tuxedo system. It provides the connection between application programs and the BEA Tuxedo system. The ATMI is a simple interface for a comprehensive set of capabilities. It implements the X/Open DTP model of transaction processing.

#### **Figure 2-2 Using the ATMI**

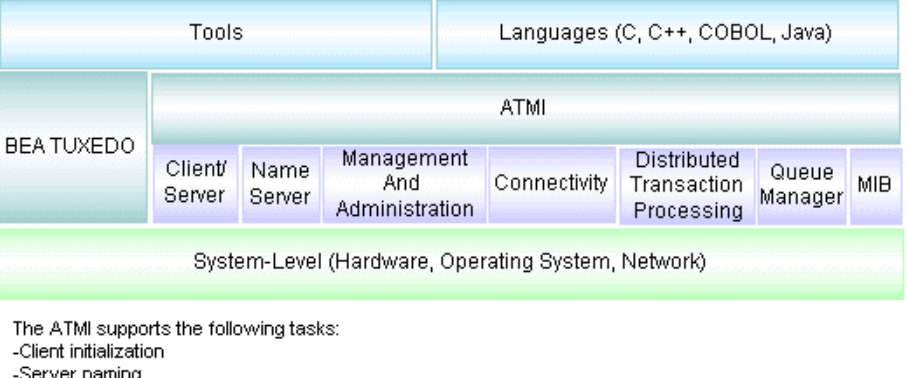

-Server naming -System messaging -Managing transactions -Dispatching of services -Managing buffers

The ATMI library offers you a variety of functions (routines, verbs) for defining and controlling global transactions in a BEA Tuxedo ATMI application. Global transactions enable you to manage exclusive units of work spanning multiple programs and resource managers in your distributed application. All work in a single transaction is treated as a logical unit, so that if any one program cannot complete its task successfully, no work is performed by programs in the transaction.

The ATMI functions knit together distributed programs by enabling them to send and receive data. All ATMI functions send or receive data in [typed buffers](#page-46-1).

The following table presents a list of ATMI functions for C and COBOL bindings, and the tasks they perform. The functions are grouped by task.

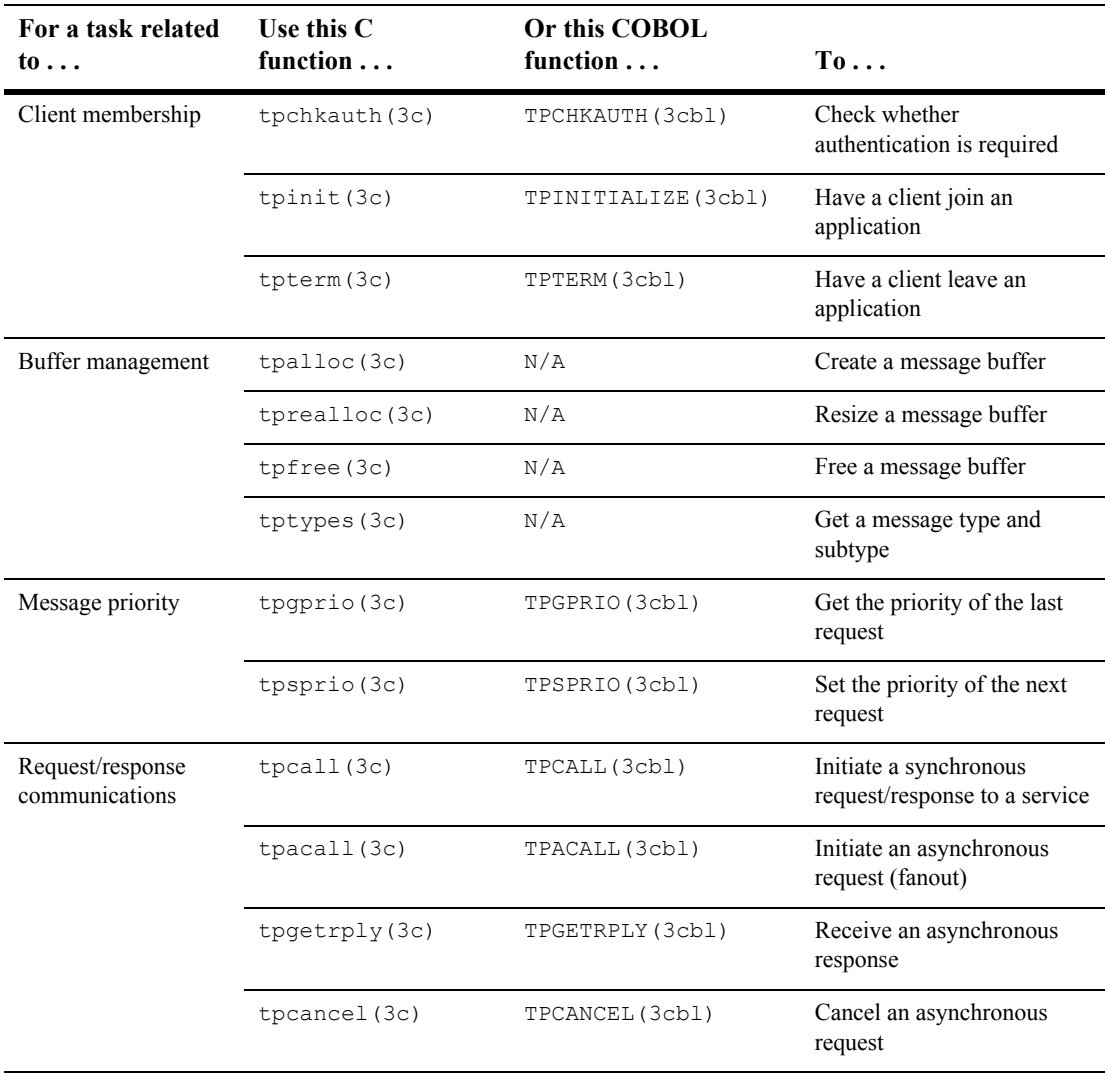

#### **Table 2-1 Using the ATMI Functions**

| For a task related<br>to $\ldots$       | Use this C<br>function | Or this COBOL<br>function | $To \ldots$                                  |
|-----------------------------------------|------------------------|---------------------------|----------------------------------------------|
| Conversational<br>communications        | tpconnect (3c)         | TPCONNECT(3cbl)           | Begin a conversation with a<br>service       |
|                                         | tpdiscon (3c)          | TPDISCON(3cbl)            | Abnormally terminate a<br>conversation       |
|                                         | tpsend (3c)            | TPSEND (3cbl)             | Send a message in a<br>conversation          |
|                                         | tprecv (3c)            | TPRECV(3cbl)              | Receive a message in a<br>conversation       |
| Message queuing<br>communications       | tpenqueue (3c)         | TPENQUEUE (3cbl)          | Enqueue a message to a<br>message queue      |
|                                         | tpdequeue (3c)         | TPDEQUEUE (3cbl)          | Dequeue a message from a<br>message queue    |
| Publish-and-subscribe<br>communications | tpnotify(3c)           | TPNOTIFY (3cbl)           | Send an unsolicited message<br>to a client   |
|                                         | tpbroadcast (3c)       | TPBROADCAST (3cbl)        | Send messages to several<br>clients          |
|                                         | tpsetunsol (3c)        | TPSETUNSOL(3cbl)          | Set unsolicited message<br>call-back         |
|                                         | tpchkunsol (3c)        | TPCHKUNSOL(3cbl)          | Check the arrival of<br>unsolicited messages |
|                                         | N/A                    | TPGETUNSOL(3cbl)          | Get an unsolicited message                   |
|                                         | tppost (3c)            | TPPOST (3cbl)             | Post an event message                        |
|                                         | tpsubscribe (3c)       | TPSUBSCRIBE (3cbl)        | Subscribe to event messages                  |
|                                         | tpunsubscribe (3c)     | TPUNSUBSCRIBE(3cbl)       | Unsubscribe to event<br>messages             |

**Table 2-1 Using the ATMI Functions (Continued)**

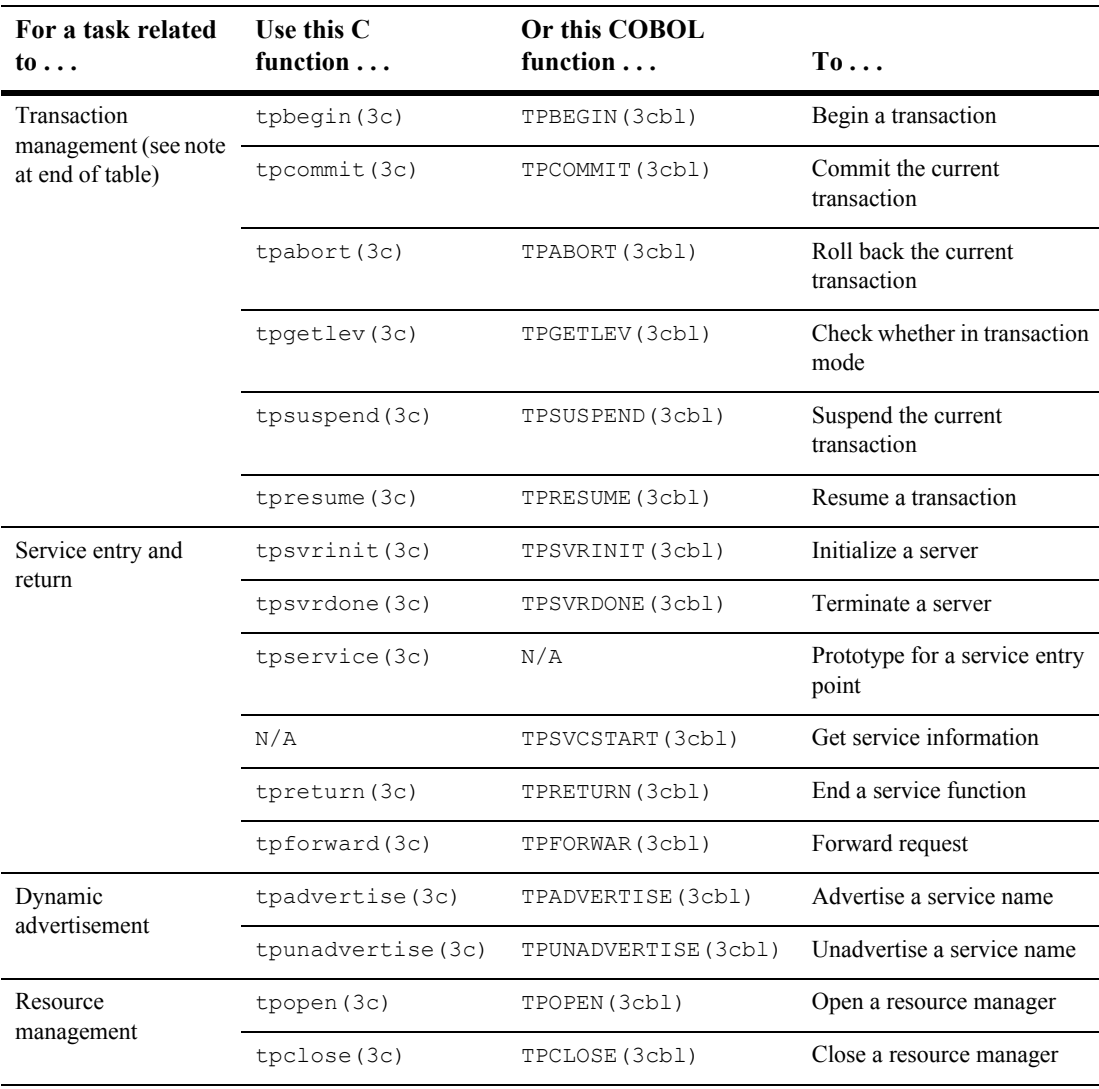

#### **Table 2-1 Using the ATMI Functions (Continued)**

**Note:** The use of the BEA Tuxedo ATMI transaction management functions is optional. Because BEA Tuxedo also supports the X/Open TX transaction management functions, you may want to use those functions for transaction management.

### **See Also**

■ ["Using ATMI to Handle System and Application Errors" on page 2-29](../ada/admon.htm#962121) in *Administering a BEA Tuxedo Application at Run Time*

# <span id="page-32-0"></span>**What Are the BEA Tuxedo ATMI Messaging Paradigms?**

Besides managing an application's server processes and managing transactions, BEA Tuxedo ATMI also manages client/server communications, that is, allows clients (and servers) to invoke an application service using any of the messaging paradigms identified in the following table.

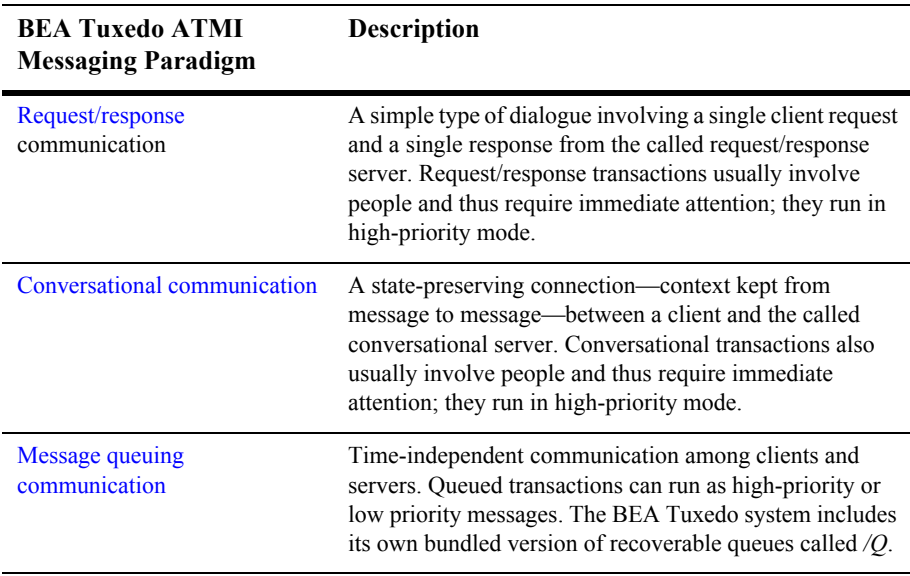

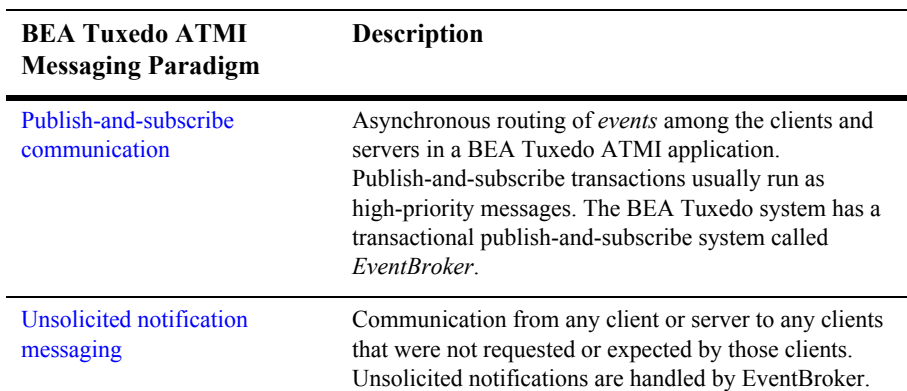

## <span id="page-33-0"></span>**Request/Response Communication**

To implement request/response communication between ATMI clients and servers, the BEA Tuxedo system uses interprocess communication (IPC) message queues. Queues are the key to connectionless communication. Each server is assigned an IPC message queue called a request queue, and each client is assigned a reply queue. Therefore, rather than establishing and maintaining a connection with a server, a client application can send requests to the server by putting those requests on the server's queue, and then check and retrieve messages from the server by pulling messages from its own reply queue.

The request/response model is used for both synchronous and asynchronous service requests.

#### **Synchronous Messaging**

In a synchronous call, a client sends a request to a server, which performs the requested action while the client waits. The server then sends the reply to the client, which receives the reply.

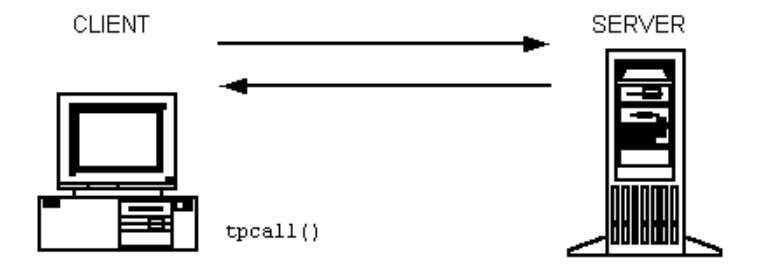

**Figure 2-3 Synchronous Request/Response Communication**

#### **Asynchronous Messaging**

In an asynchronous call, the BEA Tuxedo client does not wait for a service request it has submitted to finish before undertaking other tasks. Instead, after issuing a request, the client performs additional tasks (which may include issuing more requests). When a reply to the first request is available, the client retrieves it.

**Figure 2-4 Asynchronous Request/Response Communication**

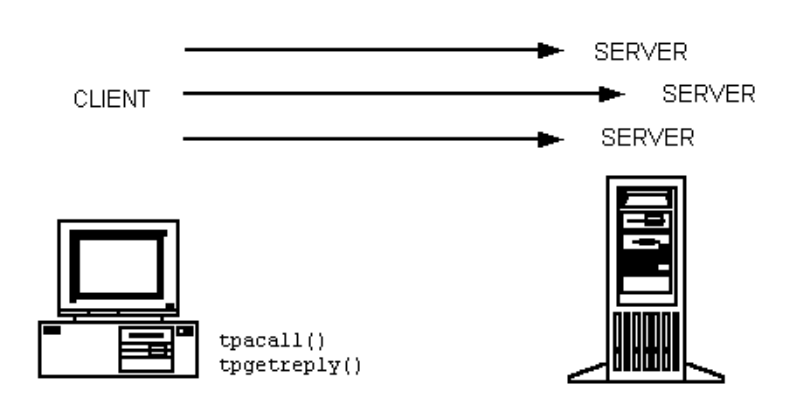

## <span id="page-35-0"></span>**Conversational Communication**

Conversational communication is the BEA Tuxedo system implementation of a human-like paradigm for exchanging messages between ATMI clients and servers. In this form of communication, a virtual connection is maintained between the client and server. Just as in a conversation between two people, a number of messages pass back and forth between the two entities until a conclusion is reached. Over the course of the communication, both sides "remember" the point (or state) of the conversation so that relatively long operations, such as ad hoc queries, reports, and file transfers, can be supported. By default, conversational servers are available, but more can be spawned automatically if needed.

The BEA Tuxedo system provides an API that can be used to create conversations in applications; specifically, to connect clients to servers, to send and receive messages, and to end the conversation.

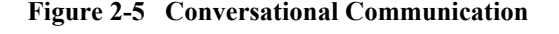

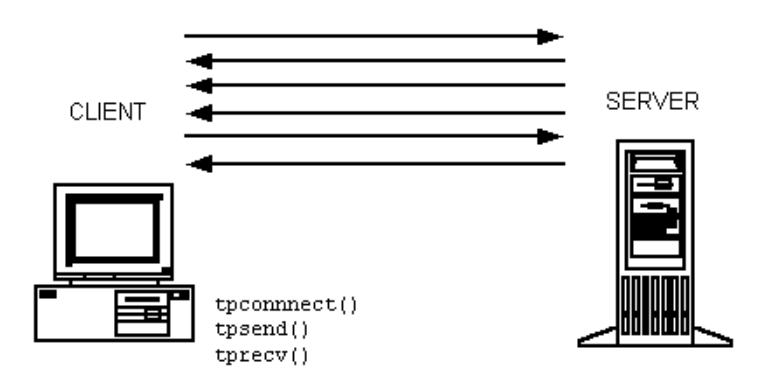

Conversations can be nested but performance may be degraded as a result of doing so. Conversations may contain either transactions or service requests as appropriate. Although a conversational service can make service calls and establish conversations, those service calls and conversations cannot be forwarded. A conversation can be within the scope of—and controlled by—a transaction.
### **Message Queuing Communication**

The BEA Tuxedo system offers a queue-based architecture known as */Q* for ATMI applications that require persistent storage of data. The /Q component allows any client or server to store messages or service requests in queues and guarantees that any stored request is sent through the transaction protocol to ensure safe storage.

BEA Tuxedo system queues can be ordered as *last in, first out* (LIFO) or *first in, first out* (FIFO), or on the basis of time or priority. A collection of queues is administered and referred to as a single entity known as a queue space.

#### **Figure 2-6 Queue-Based Messaging**

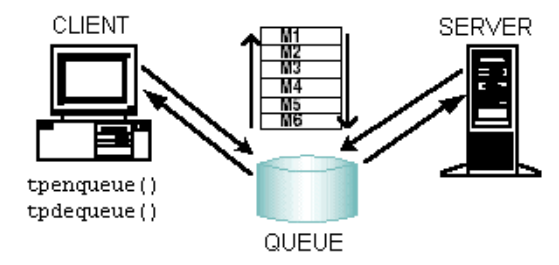

Application queues are appropriate if you must communicate in a time-independent fashion. Time-independence is a characteristic of programs that operate independently from one another and do not need to synchronize their communications simultaneously. Time-independent programs synchronize by leaving messages for each other in application queues. Messages can be dequeued in any of several ordering schemes, such as FIFO order, priority order, or time-based order. BEA Tuxedo client and server programs can enqueue messages and dequeue messages from queues. More than one client and server can access the same queue.

To use an application queue, your program must name the queue to be accessed and the queue space in which it resides. Your application can use more than one queue space and each space can contain more than one message queue.

Because application queues reside on a disk, the availability of stored messages is guaranteed even after machine failures. To determine when the use of application queues is appropriate, you need to determine when time-independent synchronization occurs in your business, for example, in filling orders. Orders can be enqueued to disk and depending on specific order criteria, such as items or shipment location, placed in different queue spaces. Within each queue space, you can determine additional criteria, such as cost, state, and so on.

### <span id="page-37-0"></span>**Publish-and-Subscribe Communication**

The BEA Tuxedo publish-and-subscribe component, known as *EventBroker*, provides a communication paradigm in which an arbitrary number of suppliers can post messages for an arbitrary number of subscribers. ATMI client and server processes using EventBroker communicate with one another based on a set of *subscriptions*. EventBroker acts like a newspaper delivery person who delivers newspapers only to customers who have paid for a subscription.

#### **Figure 2-7 Posting and Subscribing to an Event**

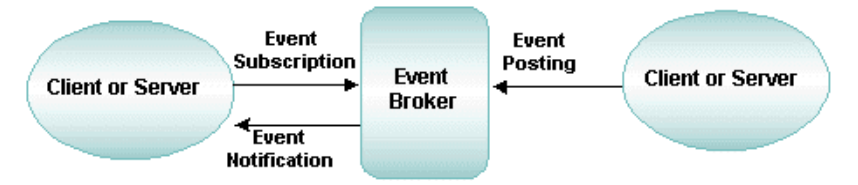

Event generators (either clients or servers) inform EventBroker of changes and problems as they occur. This process is called posting an event. EventBroker then matches the name of the event to an event name associated with a list of subscribers, and notifies each subscriber on the list of the event.

#### **Types of Events Reported**

The BEA Tuxedo system supports two different types of event reports:

- Application-defined event reports—allow application programs to post events when certain criteria are met. A banking application, for example, might post an event for withdrawals over a certain limit.
- System event reports—provide details about BEA Tuxedo system events, such as server and network failures. When an event is posted by clients or servers, EventBroker matches the posted event's name to subscriber's of the same events and takes appropriate action determined by each subscription.

#### **How Events Are Reported**

A process registers a subscription with EventBroker, indicating interest in a particular event. Subsequently, whenever EventBroker is notified by another process that the specified event has occurred, EventBroker reports the occurrence to any process that has subscribed for this event.

#### **Figure 2-8 Event-based Messaging**

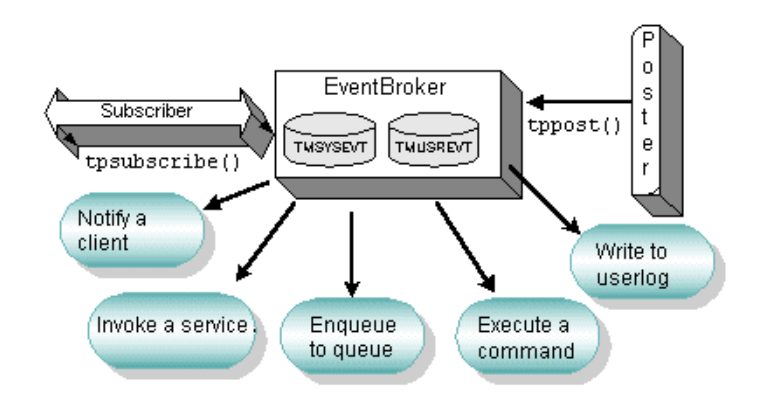

EventBroker uses several mechanisms for publishing (that is, issuing notices of) events:

- Disk-based queuing
- Asynchronous service calls
- User log entries
- Unsolicited messages
- System commands

### **Unsolicited Communication**

The BEA Tuxedo system offers a powerful communication paradigm called *unsolicited notification*. When unsolicited notification occurs, an ATMI client receives a message that it has never requested. This capability, which is managed by

EventBroker, makes it possible for application clients to receive notification of application-specific events as they occur, without having to request notification explicitly in real time.

Unsolicited messages can be sent to client processes by name (tpbroadcast) or by an identifier received with a previously processed message  $(\text{tpnotify})$ . Messages sent via tpbroadcast can originate either in a service or in another client. You can target a narrow or wide audience. You can send a message with or without guaranteed delivery to an individual client through *point-to-point notification* (tpnotify), or you can send information to a group of clients (tpbroadcast). For example, a server may alert a single client that the account about which the client is inquiring has been closed. Or, a server may send a message to all the clients on a machine to remind the users that the machine will be shut down for maintenance at a specific time.

**Figure 2-9 Unsolicited Notification Messaging**

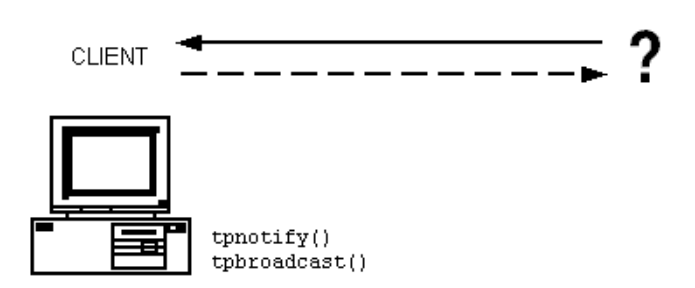

Any process that wants to be notified about a particular event (such as a machine being shut down for maintenance) can *register* a request, with the system, to be notified automatically. Once registered, a client or server is informed whenever the specified event occurs. This type of automatic communication about an event is called *unsolicited notification*.

Because there is no limit to the number of clients and servers that may generate events and receive unsolicited notification about such events, the task of managing this category of communication can become complex.

### **See Also**

- ["Using the Request/Response Model \(Synchronous Calls\)" on page 1-7](../tutor/tutov.htm#661391) in *Tutorials for Developing BEA Tuxedo ATMI Applications*
- ["Using Conversational Communication" on page 1-11](../tutor/tutov.htm#210091) in *Tutorials for Developing BEA Tuxedo ATMI Applications*
- ["BEA Tuxedo Message Queuing Servers" on page 3-14](#page-75-0)
- ["Administering Your Application Queues Using Command-Line Utilities" on](#page-97-0)  [page 4-12](#page-97-0)
- ["Using Queue-based Communication" on page 1-15](../tutor/tutov.htm#501741) in *Tutorials for Developing BEA Tuxedo ATMI Applications*
- ["BEA Tuxedo Publish-and-Subscribe Servers" on page 3-16](#page-77-0)
- ["Managing Events Using EventBroker" on page 4-17](#page-102-0)
- ["Using Event-based Communication" on page 1-14](../tutor/tutov.htm#539381) in *Tutorials for Developing BEA Tuxedo ATMI Applications*
- ["Using Unsolicited Notification" on page 1-13](../tutor/tutov.htm#777281) in *Tutorials for Developing BEA Tuxedo ATMI Applications*

# **What Are Nested and Forwarded Requests?**

Nested and forwarded service requests allow BEA Tuxedo services to act as ATMI clients and call other services.

### **Nested Requests**

Nesting is limited to two levels, which works particularly well in a 3-tier client/server architecture, that is, a system that comprises a presentation logic layer, a business logic layer, and a database layer. In such a system, the presentation layer is used to formulate a request for a particular business function that involves one or more queries to a database. Because nesting is limited to two levels, it does not degrade performance.

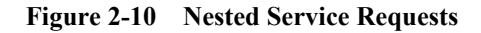

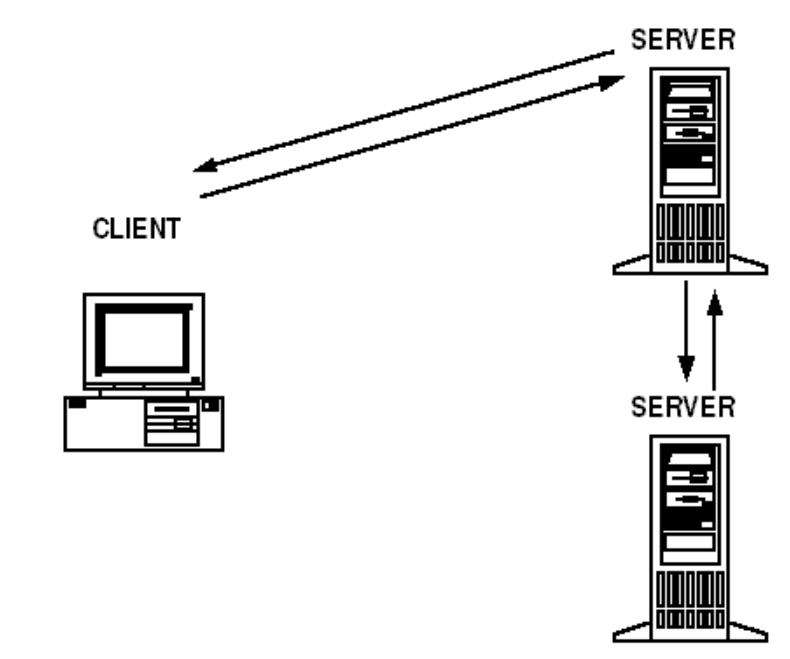

#### **Benefit of Nested Requests**

One benefit of using nested requests is that doing so enables you to keep your code small and reusable, such that each piece performs a limited task. However, if the services in your system are distributed across several servers, nested requests can lead to poor performance. While a nested request is being processed, the original service (that is, the service that issued the nested request) must wait for a response before

continuing. Until a response is received, the original service cannot process another request. As a result, messages can get backed up in the request queue for the server on which this service resides.

#### **Example of a Nested Service Request**

A customer uses a cash machine to transfer money from his or her savings account to her checking account. A BEA Tuxedo application performs the work necessary to transfer the money. First, on behalf of the customer, the client issues a request for a service called TRANSFER, and the request is placed on a queue for a server that provides that service. Next, the TRANSFER service requests two other services, WITHDRAW and DEPOSIT, which are processed by a second server. The WITHDRAW and DEPOSIT services return responses to the TRANSFER service. Finally, TRANSFER sends a response to the client's response queue. When the client retrieves the response from the queue, the system displays a message on the screen of the cash machine, notifying the customer that the transfer is complete.

### **Forwarded Requests**

One alternative to nesting service requests is called request forwarding. Instead of processing a client's request, a service can pass the request to another service. The second service, also, can either process the request or pass it to another service.

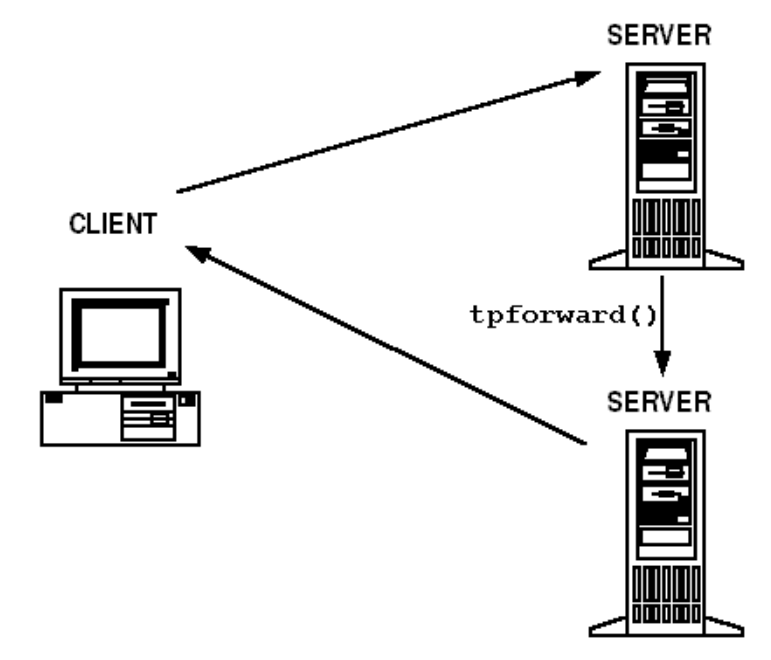

**Figure 2-11 Forwarded Service Requests**

There is no limit to the number of times a request can be forwarded. Because a service that forwards a request does not need to wait for a reply from the service receiving the request, forwarding, unlike nesting requests, does not block servers. Forwarding, however, is not supported by the X/Open protocol X/ATMI, which may be a problem in some applications.

### **See Also**

- ["Using Nested Calls" on page 1-9](../tutor/tutov.htm#208891) in *Tutorials for Developing BEA Tuxedo ATMI Applications*
- ["Using Forwarded Calls" on page 1-10](../tutor/tutov.htm#498431) in *Tutorials for Developing BEA Tuxedo ATMI Applications*

# **How Does BEA Tuxedo Process Messages?**

All communication within the BEA Tuxedo ATMI environment is accomplished by transferring messages. The BEA Tuxedo system passes service request messages between ATMI clients and servers through operating system (OS) interprocess communications (IPC) message queues. System messages and data are passed between OS-supported, memory-based queues of clients and servers in buffers. In the BEA Tuxedo ATMI environment, messages are packaged in [typed buffers](#page-46-0), buffers that contain both message data and data identifying the types of message data being sent.

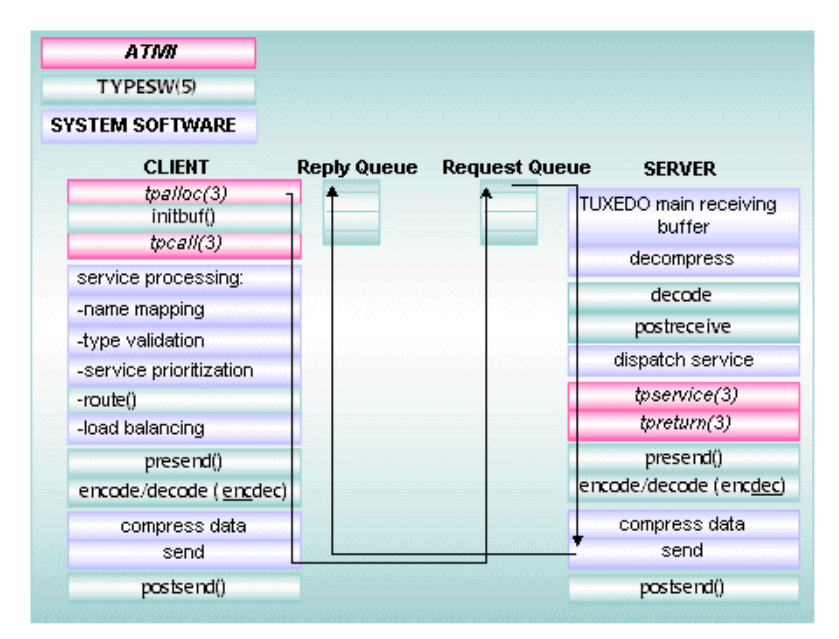

#### **Figure 2-12 Processing a Request**

A client uses an ATMI function to request a service by name. A *naming* facility is used to check the MIB to determine whether the specified service is currently available.

The BEA Tuxedo system uses *data-dependent routing*, which is an automatic routing option to map messages that meet specific criteria (message value) to a specific server. If messages use data-dependent routing, the system uses the data in the buffer for the routing algorithm. This algorithm provides a method of selecting a group of servers that can process the service request.

To avoid burdening a few servers with many requests while leaving other servers that advertise the same services idle, the BEA Tuxedo system maintains a set of metrics in the MIB that help it distribute service requests evenly across all servers. This practice is called *load balancing*.

A local service request may be prepared for a selected server and enqueued on that server's queue with a predefined priority. This practice is called *service prioritization*. Once the service request is on the server, the run-time system retrieves the message in priority order. The message is dispatched to the appropriate service and processed. Then the results are returned to the client queue.

BEA Tuxedo system-provided software offers features that an application can automatically and routinely use during message processing. These features include data encoding and decoding, data compression and decompression, transactional context setting, and security processing, to name a few. In addition, the BEA Tuxedo system software invokes application business logic by dispatching a service function and passing it to the appropriately preprocessed buffer.

The service routine is executed and returns a reply (also a typed buffer). The run-time system prepares the reply for the client by encoding the message automatically: it packages the data in such a way that it can be transmitted between machines on which different types of byte ordering are used, allowing data to cross network and platform boundaries. The system then sends the message to the client. This process is called *data encoding*. The run-time system on the client retrieves the reply message, decodes it if necessary, and delivers the Field Manipulation Language (FML) buffers (or buffers of another message buffer type) to package the application data. Type validation, encoding, routing, and load balancing are performed as required. Service requests can be performed synchronously or asynchronously.

Remote requests travel through the local bridge to the remote machine, where the remote bridge simply acts as a client and the request is processed as if the client and server were on the same machine. The bridge provides standard data encoding/decoding and uses standard network transports to communicate. Bridges look like ordinary local servers to clients and servers.

### **Benefits of Service Request Processing**

The benefits of service request processing include:

- Connectionless processing—this processing, coupled with direct client/server communication, reduces the overhead associated with establishing a connection.
- Reduced network traffic—service requests invoke potentially complex services on remote machines, sending only the minimum data required and receiving minimal results.

### **See Also**

- ["What Are the BEA Tuxedo ATMI Messaging Paradigms?" on page 2-9](#page-32-0)
- ["What Are Typed Buffers?" on page 2-23](#page-46-0)

# <span id="page-46-0"></span>**What Are Typed Buffers?**

All ATMI functions send or receive data using typed buffers. The BEA Tuxedo system handles translations and data conversions between dissimilar machines. By using buffers, BEA Tuxedo programs avoid the need to translate data that crosses different platforms with different data representations.

A buffer is a memory area that serves as a logical container for data. When a buffer contains no metadata (that is, no information about itself), it is an *untyped buffer*. When a buffer includes metadata such as information that can be stored in it (for example, a type and subtype, or string names that characterize a buffer), it is a *typed buffer*.

Typed buffers can be transmitted over any network, on any operating system, with any protocol supported by the BEA Tuxedo system. They can also be used on platforms with different data representations. As a result, the use of typed buffers facilitates the tasks of translation and data conversion between dissimilar machines.

The BEA Tuxedo system supports five sorts of typed buffers:

- STRING
- VIEW
- CARRAY
- $\blacksquare$  FML
- $\blacksquare$  XML
- MBSTRING (new in BEA Tuxedo 8.1)

You assign buffer types in the ENVFILE parameter defined in the MACHINES section of the Tuxedo (UBBCONFIG) configuration file. Assigning or overriding them in the ENVFILE parameter in the SERVERS section of the Tuxedo configuration file can make them unavailable to processes that require them.

Definitions of the various types of message buffers are provided in the description of tm\_typesw in [tuxtypes\(5\)](../rf5/rf5.htm#7807115) in the *BEA Tuxedo File Formats, Data Descriptions, MIBs, and System Processes Reference*.

### **Characteristics of Buffer Types**

When you use ATMI communication functions, your application must first use tpalloc to get a buffer from the system, specifying its size, type, and optionally subtype. The BEA Tuxedo system recognizes and processes the buffer type, so that your data is transmitted over any type of network, protocol, and operating system supported by the BEA Tuxedo system. For descriptions of the different types of BEA Tuxedo buffers, see "Managing Typed Buffers" in *Programming a BEA Tuxedo ATMI Application Using C*.

### **See Also**

 [tuxtypes\(5\)](../rf5/rf5.htm#7807115), [typesw\(5\)](../rf5/rf5.htm#2183415), and [UBBCONFIG\(5\)](../rf5/rf5.htm#365105) in *BEA Tuxedo File Formats, Data Descriptions, MIBs, and System Processes Reference*.

# **What Is Data Compression?**

*Data compression* is the process of shrinking an application buffer so that it can be transmitted more quickly across a network or to a remote domain. By setting a maximum size for an application buffer, you can make sure that compression is triggered automatically for application buffers that match or exceed a specified size. When the buffer arrives at its destination, its data is decompressed, that is, restored to its original size.

Data compression, performed before files are shipped between machines, improves network performance. The process of compression enhances security slightly because it involves scrambling the data.

**Note:** Data compression also occurs frequently during encryption.

#### **Figure 2-13 Data Compression**

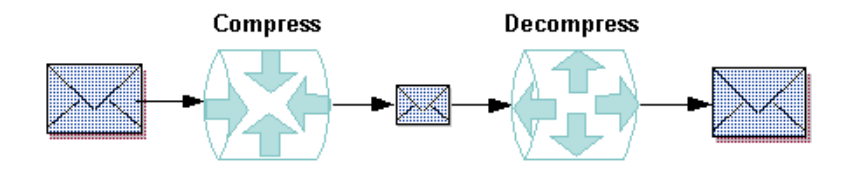

# **What Is Data-Dependent Routing?**

The BEA Tuxedo system uses an operation called data-dependent routing to enable a client to send requests for the same service to multiple copies of that service. Which copy of the service eventually accepts and processes the request is determined by the data in the request message. Once an administrator has set up data-dependent routing for an application, client requests can be routed automatically to servers based on the data in the requests.

When an application includes multiple copies of the same service, each copy is assigned a unique purpose, just as the first volume of a multivolume encyclopedia contains entries that begin with the letter "A." A list of all copies of the service, along with identifying information about the purpose of each, is kept in a set of routing tables in the BEA Tuxedo bulletin board (the dynamic part of the MIB). When the system receives a client request, it finds an identifying string in the request message and searches the routing tables in the bulletin board for the same string. On the basis of this match, the system identifies the appropriate server to which it can forward the client request.

**Note:** The bulletin board routing tables can be modified as necessary.

### **Uses of Data-Dependent Routing**

Data-dependent routing is useful when clients issue service requests to:

- Horizontally partitioned databases
- Rule-based servers
- Distributed applications

A horizontally partitioned database is an information repository that has been divided into segments, each of which is used to store a different category of information. This arrangement is similar to a library in which each shelf of a bookcase holds books for a different category (for example, biography, fiction, and so on).

A rule-based server is a server that determines whether service requests meet certain, application-specific criteria before forwarding them to service routines. Rule-based servers are useful when you want to handle requests that are almost identical by taking slightly different actions for business reasons.

A distributed application consists of one or more local or remote clients that communicate with one or more servers on several machines linked through a network. A client (or server acting as a client) issues a request for a particular service. The *address* of the request is determined by data (carried in the same buffer that conveys the request), identifying the server that can fulfill the request. More than one server may be able to do so. The BEA Tuxedo system selects a server to receive the request by matching the data to the routing criteria provided in the bulletin board.

### **Example of Data-Dependent Routing with a Horizontally Partitioned Database**

Suppose two clients in a banking application issue requests for the current balance in two accounts: Account 3 and Account 17. If data-dependent routing is being used in the application, then the BEA Tuxedo system performs the following actions:

- 1. Gets the account numbers for the two service requests (3 and 17).
- 2. Checks the routing tables on the BEA Tuxexdo bulletin board that show which servers handle which range of data. (In this example, server 1 handles all requests for Accounts 1 through 10; server 2 handles all requests for Accounts 11 through 20.)
- 3. Sends each request to the appropriate server. Specifically, the system forwards the request about Account 3 to server 1, and the request about Account 17 to server 2.

The following figure illustrates this process.

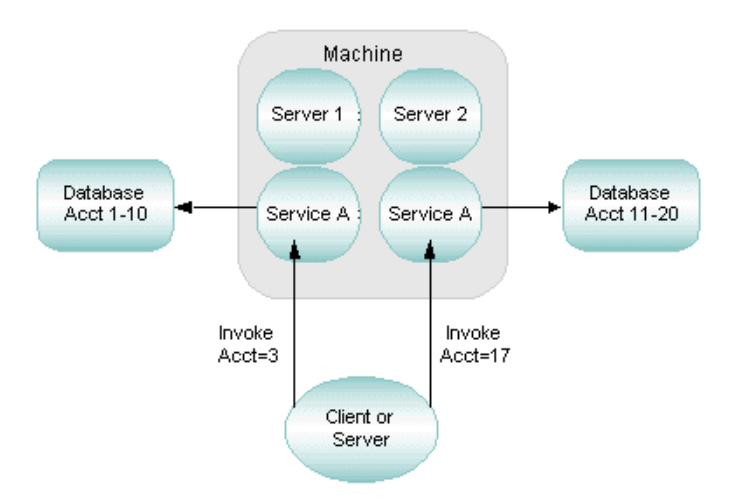

#### **Figure 2-14 Data-Dependent Routing with a Horizontally Partitioned Database**

### **Example of Data-Dependent Routing with Rule-Based Servers**

A banking application includes the following rules:

- Customers can withdraw up to \$500 without entering a special password.
- Customers must enter a special password to withdraw more than \$500.

Two clients issue withdrawal requests: one for \$100 and one for \$800. If data-dependent routing is enabled to support the withdrawal rules, the BEA Tuxedo system performs the following actions:

- 1. Gets the amount specified for withdrawal in the two service requests (\$100 and \$800).
- 2. Checks the routing tables on the BEA Tuxedo bulletin board that show which servers handle request for the amount being requested. (In this example, server 1 handles all requests to withdraw amounts up to \$500; server 2 handles all requests to withdraw amount over \$500.)
- 3. Sends each request to the appropriate server. Specifically, the system forwards the request for \$100 to server 1 and the request for \$800 to server 2.

The following figure illustrates this process.

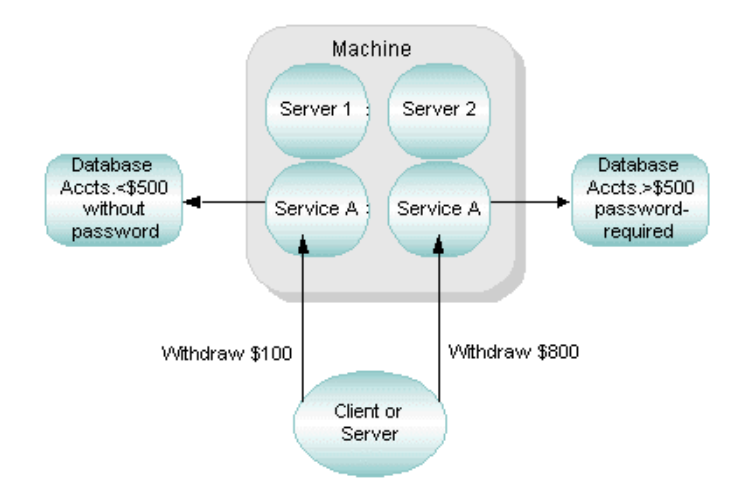

**Figure 2-15 Data-Dependent Routing with Rule-Based Servers**

### **Example of Data-Dependent Routing with a Distributed Application**

The following diagram shows how client requests are routed to servers in a distributed application. In this example, a banking application called bankapp uses data-dependent routing. bankapp has three server groups (BANK1, BANK2, and BANK3) and two routing criteria (Account ID and Branch ID). The services WITHDRAW, DEPOSIT, and INQUIRY are routed using the Account ID field; the services OPEN and CLOSE are routed using the Branch\_ID field.

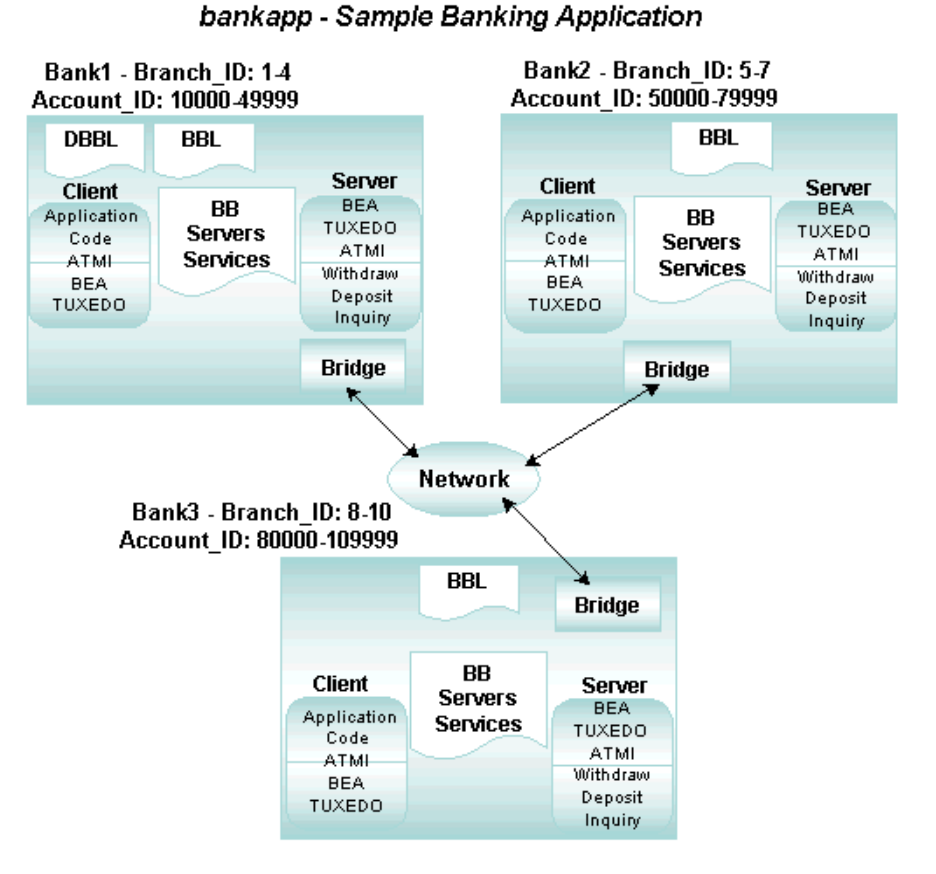

**Figure 2-16 Sample Banking Application Using Routing Criteria**

In the preceding figure, requests are routed as indicated in the following table.

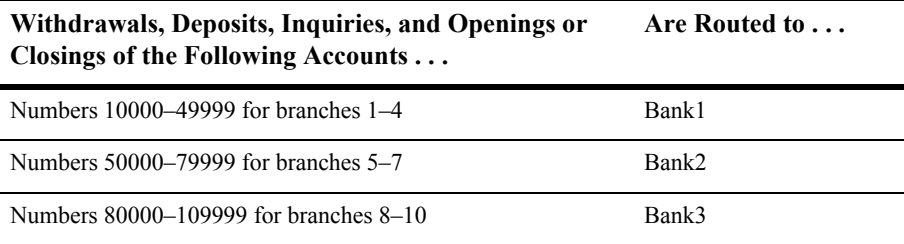

# **What Are Encoding and Decoding of Data?**

*Encoding* and *decoding* enable messages with different data representations (for example, byte ordering or character sets) to be transferred between machines. The BEA Tuxedo system encodes and decodes data to a machine-independent representation for transmission to other machines involved in a BEA Tuxedo application.

The BEA Tuxedo system employs, by default, the External Data Representation (XDR) algorithm, which can be customized by replacing the BEA Tuxedo system functions with user-written functions. Encoding and decoding are used only between machines and only when a remote machine uses a data representation other than the one used on the local machine. Encoding and decoding allow machines with different data architectures to operate within a heterogeneous BEA Tuxedo system. Programmers can manage data in representations natural to their own environments.

The BEA Tuxedo system uses buffer types to determine the type of fields contained in a message, and to perform the mapping required for coding tasks. This mapping is not performed by unstructured buffer types such as  $\times$  octer and CARRAY. Thus, developers using X\_OCTET and CARRAY buffers are free to deploy in mixed-machine environments.

# **What Is Data Encryption?**

*Encryption* is the act of converting a message into a coded format that is unintelligible to all users except the user for which the message is intended. When an encrypted message arrives at its destination, it is decrypted, that is, converted back to its original format.

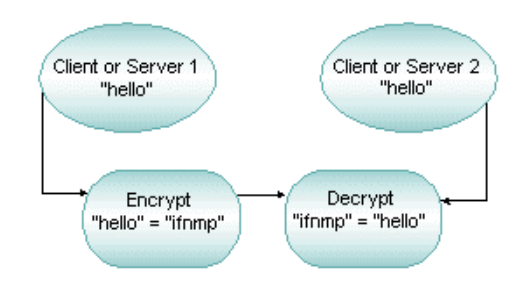

#### **Figure 2-17 Data Encryption**

Encryption does not increase the number of bits in the data, but it adds processing time to the task of sending a message. Because data is compressed during encryption, however, lost processing time may be bought back, since less data is being sent across the network. When data is compressed, there is also a moderate boost to security, because the data is somewhat scrambled during compression.

# **What Is Data Marshalling?**

Data marshalling is a method of handling information through the language-based TxRPC (X/Open-TxRPC) offered by the BEA Tuxedo system. TxRPC is a set of protocols for remote procedure calls (RPCs) that supports global transactions. Though a TxRPC call looks like a local procedure call, when a C function is called, the arguments passed to the function are packaged so they can be sent to a server that performs the work of the called function. This argument packaging is called *marshalling*. A function's arguments are *marshalled* or packaged in a way that allows them to cross network and platform boundaries, and then *unmarshalled* at their destination before being passed to the invoked remote procedure, ready for use.

This process is transparent to the client (the calling program) and the server (the remote procedure). The marshalling and unmarshalling routines are generated automatically by the BEA Tuxedo Interface Definition Language (IDL) compiler. An IDL compiler takes a description of a set of RPCs and generates routines, called stubs, for the client and server programs. These stubs contain marshalling and unmarshalling logic, as well as the communication logic that allows a client and server to exchange marshalled data.

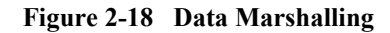

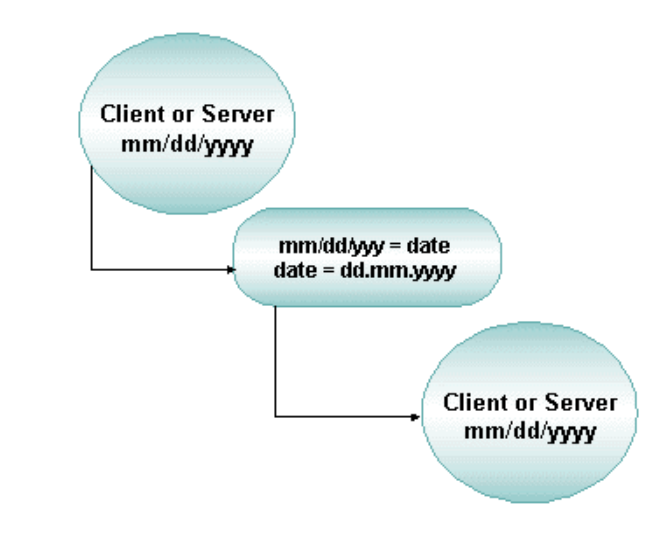

# **What Is Load Balancing?**

*Load balancing* is a technique used by the BEA Tuxedo system for distributing service requests evenly among servers that offer the same service. Load balancing avoids overburdening some servers while leaving others idle or infrequently used. Before sending a request to a service routine, the BEA Tuxedo system identifies all servers capable of handling the request and selects the one most appropriate for maintaining a balanced load across all the servers in the configuration.

*Load* refers to a number assigned to a service request based on the amount of time required to execute that service. Loads are assigned to services so that the BEA Tuxedo system can understand the relationship between requests. To keep track of the amount of work, or total load, being performed by each server in a configuration, the administrator assigns a *load factor* to every service and service request. A load factor is a number indicating the amount of time needed to execute a service or a request. On the basis of these numbers, statistics are generated for each server and maintained on the bulletin board on each machine. Each bulletin board keeps track of the cumulative load associated with each server, so that when all servers are busy, the BEA Tuxedo system can select the one with the lightest load.

You can control whether a load-balancing algorithm is used on the system as a whole. Such as algorithm should be used only when necessary, that is, only when a service is offered by servers that use more than one queue. Services offered by only one server, or by multiple servers in a *Multiple Server, Single Queue* (MSSQ) do not need load balancing. The LDBAL parameter for these services should be set to N. In other cases, you may want to set LDBAL to Y.

To determine how to assign load factors (in the SERVICES section of UBBCONFIG), run an application for a long period of time and note the average time it takes to perform each service. Assign a LOAD value of 50 (LOAD=50) to any service that takes roughly the average amount of time. Any service taking longer than average should have a LOAD>50; any service taking less than the average should have a LOAD<50.

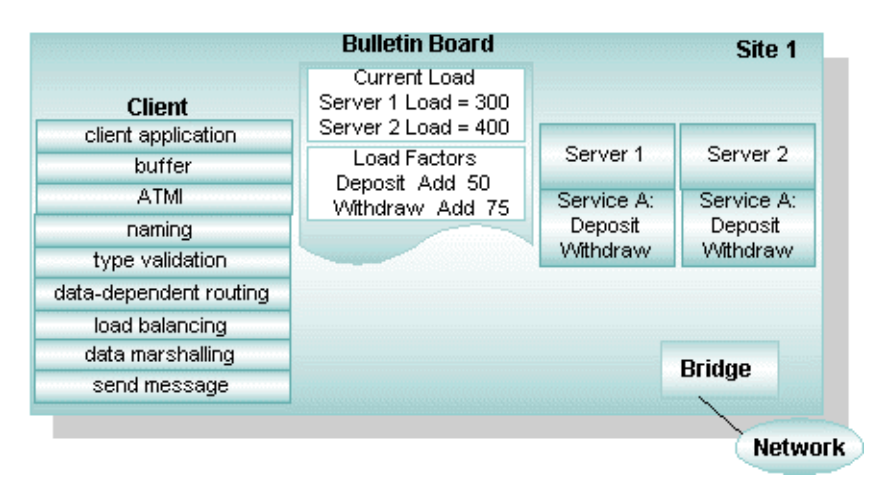

#### **Figure 2-19 Load Balancing**

# **What Is Message Prioritization?**

Priorities determine the order in which service requests are dequeued by a server. Priority is assigned by a client to individual services and can range from 1 to100, where 100 represents the highest priority.

All services are assigned a starting priority of 50. A server's starting priority can be changed during application configuration. After you have defined your set of services, you can assign the appropriate priorities to them. For example, your business may require that some services have a relatively high priority of 70, which means those services are dequeued before those with the lower priority of 50. In the following illustration, a server offers services A (with a priority of 50), B (with a priority of 50), and C (with a priority of 70).

#### **Figure 2-20 Prioritization of Messages**

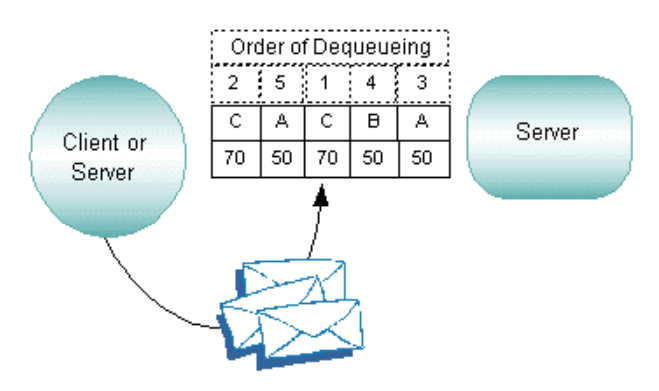

A request for service C is always dequeued before a request for A or B due to the higher priority of C. Requests for A and B have equal priority. This feature is useful in applications in which not all requests are equally urgent or important.

A "starvation prevention" mechanism prevents low-priority messages from waiting endlessly on the queue. Every tenth message is dequeued in *first in, first out* (FIFO) order regardless of priority; the first through the ninth messages are dequeued in order of priority.

# **What Is Meant by Naming?**

The BEA Tuxedo system uses three naming devices: service names, message queue names, and event names. Names can be any words or alphanumeric strings, as long as they do not begin with a period (.). Because administrative servers use the BEA Tuxedo system infrastructure, system and application resources must be clearly distinguished.

### **Naming Services**

When services are named, an application component can locate another component through a name. Names can be simple words (such as "deposit") or alphanumeric strings (such as "deposit2"). Names should be selected on the basis of the scope of the application and a map that contains the global picture of the relationships among application components. These maps or services are like the pages in a telephone book for application components.

When a BEA Tuxedo system server is activated, the bulletin board advertises the names of its services. Service names are associated with a server's physical address so that requests can be routed to that server. Names that programmers use in their applications are completely location transparent. When a client program asks for a service by name, the BEA Tuxedo system consults its name registry in the bulletin board. The name registry provides the information necessary to convert the string name (for example, TICKET) to a machine name and the physical address of a server that advertises that service. The BEA Tuxedo system then sends the request to the appropriate server.

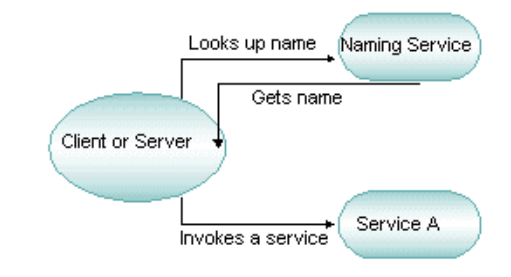

#### **Figure 2-21 Locating a Service by Name**

### **Naming Events**

The BEA Tuxedo system offers a publish-and-subscribe mechanism: clients and servers can dynamically register or unregister a standing request to receive alerts (or messages) when a particular event occurs. Other clients and servers post user-defined or system events as they occur in the application. When a client or server no longer needs to be notified about a particular event, the relevant subscription can be cancelled.

### **See Also**

■ ["Publish-and-Subscribe Communication" on page 2-14](#page-37-0)

# **3 BEA Tuxedo System Administration and Server Processes**

The following sections describe the core BEA Tuxedo system administration and server processes that together form the infrastructure for ATMI applications built on the BEA Tuxedo system:

- [BEA Tuxedo ATMI Infrastructure](#page-63-0)
- [BEA Tuxedo Administration Processes](#page-67-0)
- [BEA Tuxedo Workstation Servers](#page-70-0)
- [BEA Tuxedo Authentication Server](#page-72-0)
- [BEA Tuxedo Transaction Management Server](#page-73-0)
- [BEA Tuxedo Message Queuing Servers](#page-75-1)
- [BEA Tuxedo Publish-and-Subscribe Servers](#page-77-1)
- [BEA Tuxedo Domains \(Multiple-Domain\) Servers](#page-79-0)
- [System Services Available to Different Types of BEA Tuxedo Configurations](#page-83-0)

# <span id="page-63-0"></span>**BEA Tuxedo ATMI Infrastructure**

The following categories of BEA Tuxedo system processes provide an infrastructure for the efficient routing, dispatching, and management of application service requests, application queues, and event postings and notifications for ATMI applications:

- BEA Tuxedo administration processes
- BEA Tuxedo Workstation server processes
- BEA Tuxedo authentication server process
- BEA Tuxedo transaction management server process
- BEA Tuxedo message queuing server processes
- BEA Tuxedo publish-and-subscribe server processes
- BEA Tuxedo Domains (multiple-domain) server processes

Before exploring these categories of BEA Tuxedo system processes, you should have a good understanding of the following important BEA Tuxedo terms and concepts.

### **Tuxedo Domain**

A BEA Tuxedo domain, also known as a BEA Tuxedo application, is a set of Tuxedo system, client, and server processes administered as a single unit from a single Tuxedo configuration file. A Tuxedo domain consists of many system processes, one or more application client processes, one or more application server processes, and one or more computer machines connected over a network.

The following figure presents a high-level view of a BEA Tuxedo domain.

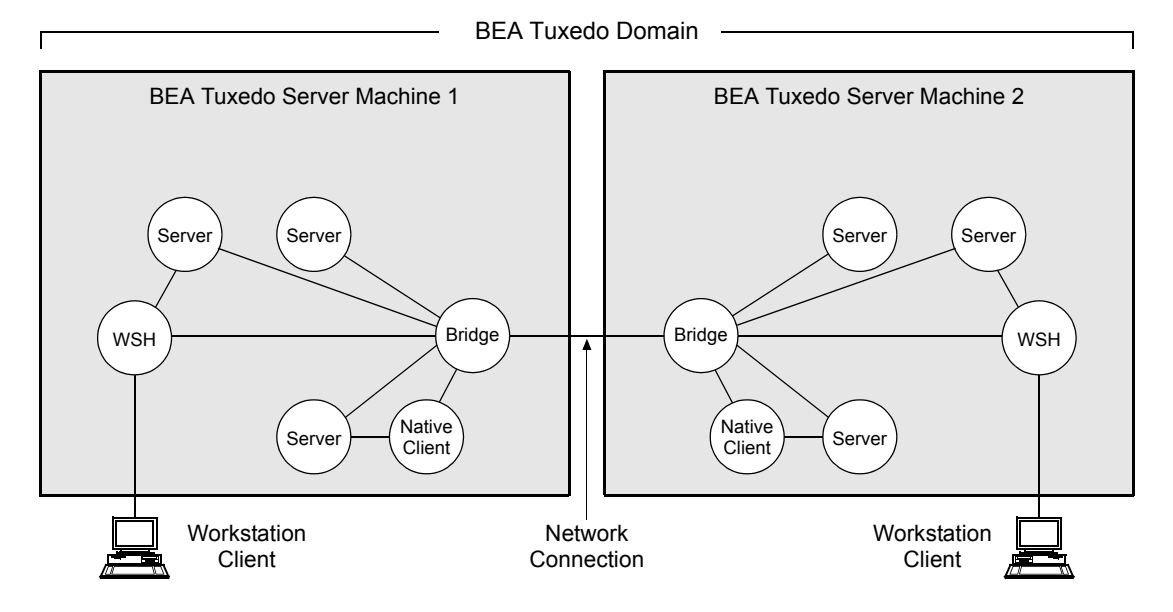

#### **Figure 3-1 High-Level View of a BEA Tuxedo Domain**

In BEA Tuxedo terminology, a *domain* is the same as an *application*—a business application; both terms are used as synonyms throughout the BEA Tuxedo user documentation. Examples of business applications currently running on Tuxedo are airline and hotel reservation systems, credit authorization systems, stock-brokerage systems, banking systems, and automatic teller machines.

The application processes running on the client side of a Tuxedo client/server application are usually referred to as *application clients* or simply *clients*. The application processes running on the server side of a Tuxedo client/server application are usually referred to as *application servers*.

**Note:** Often, the term *domain*, or *application*, is intended to mean the server-side software of a BEA Tuxedo client/server application.

### **Tuxedo Configuration File**

Each BEA Tuxedo domain is controlled by a configuration file in which installation-dependent parameters are defined. The text version of the configuration file is referred to as UBBCONFIG, although the configuration file may have any name, as long as the content of the file conforms to the format described on reference page [UBBCONFIG\(5\)](../rf5/rf5.htm#365105)in *BEA Tuxedo File Formats, Data Descriptions, MIBs, and System Processes Reference*. Typical configuration filenames begin with the string ubb, followed by a mnemonic string, such as simple in the filename ubbsimple.

The UBBCONFIG file for a Tuxedo domain contains all the information necessary to boot the application, such as lists of its resources, machines, groups, servers, available services, and so on. It consists of nine sections, five of which are required for all configurations: RESOURCES, MACHINES, GROUPS, SERVERS, and SERVICES.

The binary version of the UBBCONFIG file is referred to as TUXCONFIG. As with UBBCONFIG, the TUXCONFIG file may be given any name; the actual name is the device or system filename specified in the [TUXCONFIG](#page-66-0) environment variable.

### <span id="page-65-0"></span>**Tuxedo Master Machine**

The master machine, or master node, for a BEA Tuxedo domain is a server machine containing the domain's UBBCONFIG file, and is designated as the master machine in the RESOURCES section of the UBBCONFIG file. Starting, stopping, and administering the one or more server machines in a Tuxedo domain is done through the master machine.

The master machine for a Tuxedo domain also contains the master copy of the TUXCONFIG file. Copies of the TUXCONFIG file are propagated to every other server machine—referred to as *non-master machines*—in a Tuxedo domain whenever the Tuxedo system is booted on the master machine.

In a multiple-machine domain running different releases of the BEA Tuxedo system software, the master machine must run the highest release of the Tuxedo system software in the domain.

### <span id="page-66-0"></span>**Tuxedo TUXCONFIG Environment Variable**

The TUXCONFIG environment variable defines the location on the master machine where the  $t_{\text{mloadc}}(1)$  command loads the binary TUXCONFIG file. It must be set to an absolute pathname ending with the device or system filename where TUXCONFIG is to be loaded.

The TUXCONFIG pathname value is designated in the MACHINES section of the UBBCONFIG file. It is specified for the master machine *and* for every other server machine in the Tuxedo domain. When copies of the binary TUXCONFIG file are propagated to non-master machines during system boot, the copies are stored on the non-master machines in accordance to the TUXCONFIG pathname values.

### **Tuxedo TUXDIR Environment Variable**

The TUXDIR environment variable defines the installation directory of the BEA Tuxedo system software on the master machine. It must be set to an absolute pathname ending with the name of the installation directory.

The TUXDIR pathname value is designated in the MACHINES section of the UBBCONFIG file. It is specified for the master machine *and* for every other server machine in the Tuxedo domain.

### **Tuxedo Bulletin Board**

The BEA Tuxedo system uses the TUXCONFIG file to set up a *bulletin board* (BB) on each server machine in a Tuxedo domain. When a Tuxedo server process becomes active, it advertises the names of its services in the bulletin board. Some information in the bulletin board is global and is replicated on every server machine in the Tuxedo domain (for example, the names and locations of all servers offering a particular service). Other information is local and is visible only on the local bulletin board (for example, the actual number and type of client requests currently waiting on a local server request queue).

The bulletin board provides location and namespace transparency within a Tuxedo domain. Location transparency means that Tuxedo client and server processes do not have to be aware of the location of a resource within the Tuxedo domain. Namespace transparency means that Tuxedo client and server processes can use the same naming conventions (and namespace) to locate any resource in the Tuxedo domain.

### **See Also**

- ["How to Create a Configuration File" on page 3-2](../ads/adfig.htm#922311) in *Setting Up a BEA Tuxedo Application*
- **Example 1** "Creating the Configuration File for a Distributed ATMI Application" on page [8-1](../ads/adsdis.htm#403787) in *Setting Up a BEA Tuxedo Application*

# <span id="page-67-0"></span>**BEA Tuxedo Administration Processes**

The BEA Tuxedo administration processes automate most of the management tasks for a distributed application, including:

- Starting up and shutting down an application
- Dynamically reconfiguring an application

This discussion focuses only on the administration processes that set up and manage the bulletin board in a BEA Tuxedo single-machine or multiple-machine application (domain):

- Single-machine application—one or more local or remote application clients communicating with one or more application servers that reside on the same server machine and belong to a Tuxedo domain.
- Multiple-machine application—one or more local or remote application clients communicating with one or more application servers that reside on multiple server machines and belong to a Tuxedo domain. BEA Tuxedo Bridge processes send and receive service requests between the server machines, and route requests to locally running system or application server processes.

For a description of the administration processes used to start up, shut down, and dynamically reconfigure a Tuxedo application, see ["BEA Tuxedo Management Tools"](#page-86-0)  [on page 4-1](#page-86-0).

### **What Is the Role of the Bulletin Board?**

The bulletin board (BB) is a memory segment in which all the application configuration and dynamic processing information is held at run time for a BEA Tuxedo application. It provides the following functionality:

- Assigns service requests to specific servers. When a service is called, the bulletin board looks up servers that offer the requested service. Based on this information, and any data-dependent routing criteria, the bulletin board places the request data on the request queue of a valid server.
- Maintains dynamic information about the *state* of an application, such as how many requests are waiting on a given server's queue and how many requests have been processed.
- **Provides server location transparency, allowing an application to be developed** independently of deployment. Therefore, development and deployment costs are minimized.
- Supports service name aliases, allowing multiple names to be assigned to the same service. This capability is useful for constructing interpreters, such as gateways.

Each server machine in a Tuxedo application contains a bulletin board.

### **What Is the Role of the Bulletin Board Liaison?**

The Bulletin Board Liaison (BBL) is a BEA Tuxedo administration process running on each server machine in a Tuxedo application that coordinates changes to the local bulletin board and verifies the sanity of the software programs that are active on the local machine. There is one and only one BBL running on each server machine including the [master machine—](#page-65-0)in a Tuxedo domain.

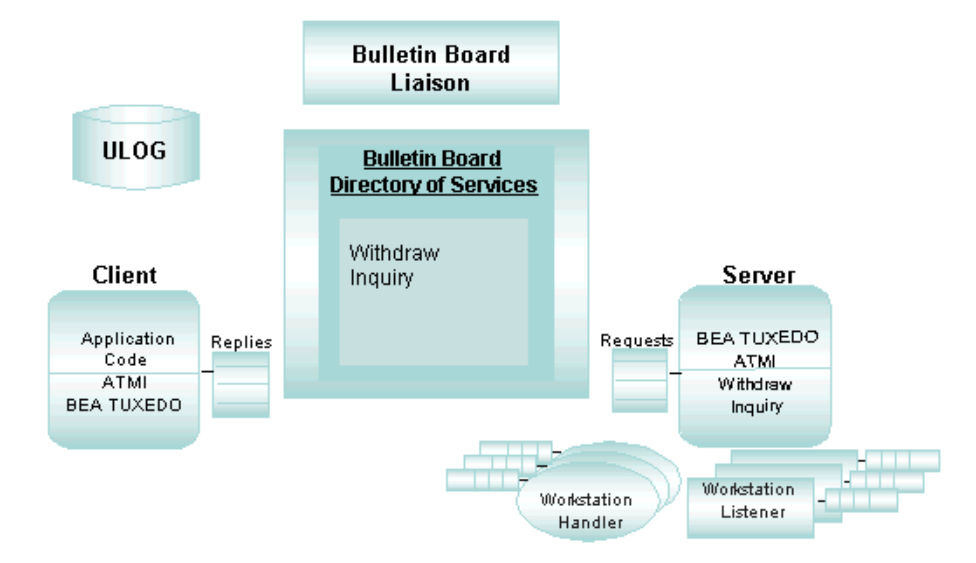

**Figure 3-2 Bulletin Board and Bulletin Board Liaison**

### **What Is the Distinguished Bulletin Board Liaison (DBBL)?**

The Distinguished Bulletin Board Liaison (DBBL) is the BEA Tuxedo administration process that makes it possible to distribute an application across multiple server machines. The DBBL ensures that the Bulletin Board Liaison (BBL) server on each server machine is alive and functioning correctly. The DBBL runs on the [master](#page-65-0)  [machine](#page-65-0) of an application and communicates directly with all administration facilities.

The DBBL ensures that configuration and service addressing information is replicated to the bulletin board on each server machine in the configuration. Servers located on remote machines are accessed through the Bridge process running on the local machine. Servers on the local machine are accessed directly. All local communications are performed through high performance operating system message queues. Remote communications are performed in two phases. First, service requests are forwarded to a remote machine through the (local) Bridge. Second, when a request reaches the remote machine, operating system messages are used to send the request to the appropriate server process.

**Note:** A Tuxedo single-machine application may or may not have a DBBL process running, depending on the value of the MODEL parameter in the RESOURCES section of the UBBCONFIG file. If MODEL=SHM, no DBBL process is running; if MODEL=MP, a DBBL process *and* a Bridge process are running. The advantage of having a DBBL is that it periodically checks the health of the BBL and restarts it if it terminates. The disadvantage is that two additional system processes are running: the DBBL and the Bridge.

### **See Also**

- ["Distributing ATMI Applications Across a Network" on page 7-1](../ads/addist.htm#856716) in *Setting Up a BEA Tuxedo Application*
- ["Setting Up the Network for a Distributed Application" on page 9-1](../ads/adsnet.htm#815708) in *Setting Up a BEA Tuxedo Application*
- ["Managing the Network in a Distributed Application" on page 4-1](../ada/adrnet.htm#404474) in *Administering a BEA Tuxedo Application at Run Time*

# <span id="page-70-0"></span>**BEA Tuxedo Workstation Servers**

The BEA Tuxedo Workstation server processes allow Workstation clients—remote ATMI clients—to reside on a remote machine that does not have a full BEA Tuxedo server-side installation, that is, a machine that does not support BEA Tuxedo administration servers or a bulletin board. All communication between a Workstation client and the BEA Tuxedo server application takes place over the network.

Workstation clients need enough of the BEA Tuxedo system software to package the information associated with a request. They can then send that information to a pair of Workstation Listener (WSL) and Workstation Handler (WSH) server processes running in a BEA Tuxedo application that supports all the BEA Tuxedo system software, including ATMI functions and networking software. The following figure shows how the WSL and WSH processes connect Workstation clients to the BEA Tuxedo server application.

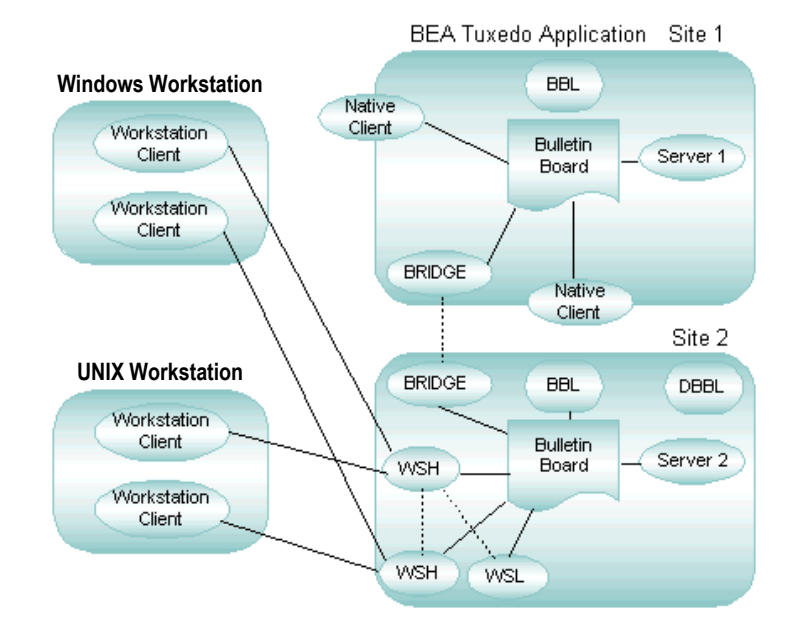

**Figure 3-3 Handling Workstation Clients**

### **What is the Role of the Workstation Listener?**

The Workstation Listener (WSL) is a BEA Tuxedo listening process, running on a BEA Tuxedo server machine, that accepts connection requests from Workstation clients and assigns connections to a Workstation Handler also running on the server machine. It also manages the pool of Workstation Handler processes, starting and stopping them in response to load demands.

An administrator can define several WSLs in a Tuxedo domain to distribute and balance the workstation communication load across multiple server machines.
#### **What is the Role of the Workstation Handler?**

The Workstation Handler (WSH) is a BEA Tuxedo gateway process, running on the BEA Tuxedo server machine, that handles communications between Workstation clients and the BEA Tuxedo server application. A WSH process resides within the administrative domain of the application and is registered in the local BEA Tuxedo bulletin board as a client.

Each WSH process can manage multiple Workstation clients. A WSH multiplexes all requests and replies with a particular Workstation client over a single connection.

#### **See Also**

- *Using the BEA Tuxedo ATMI Workstation Component*
- "Administering Security" in *Using Security in ATMI Applications*
- [UBBCONFIG\(5\)](../rf5/rf5.htm#365105), [WS\\_MIB\(5\)](../rf5/rf5.htm#5102915), and [WSL\(5\)](../rf5/rf5.htm#5282715)in *BEA Tuxedo File Formats, Data Descriptions, MIBs, and System Processes Reference*

# **BEA Tuxedo Authentication Server**

The BEA Tuxedo authentication server, named AUTHSRV, allows system administrators to configure the additional security needed to authenticate and authorize Workstation clients. AUTHSVR provides a single service, which verifies whether the user has the correct authentication level.

Administrators can configure BEA Tuxedo applications with incremental levels of authentication and authorization. Administrators can configure an application so that all servers except AUTHSVR have restricted access to shared resources, such as shared memory and message queues.

Application designers can replace AUTHSVR with an authentication server that implements logic specific to their application. For example, a company may want to develop a custom authentication server so that it can use the popular Kerberos mechanism for authentication.

- "Administering Security" in *Using Security in ATMI Applications*
- [AUTHSVR\(5\)](../rf5/rf5.htm#6445615)in *BEA Tuxedo File Formats, Data Descriptions, MIBs, and System Processes Reference*

# **BEA Tuxedo Transaction Management Server**

The BEA Tuxedo transaction management server, named TMS, is responsible for coordinating global transactions, on behalf of BEA Tuxedo ATMI applications, from their point of origin—typically on the client—across one or more server machines, and then back to the originating client. TMS tracks transaction participants and supervises a two-phase commit protocol, ensuring that transaction commit and rollback are properly handled at each site.

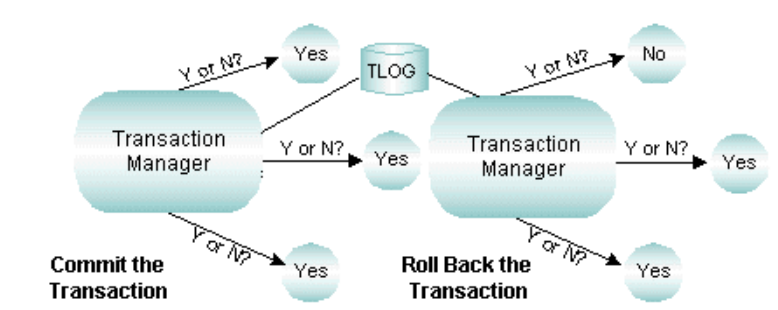

**Figure 3-4 Transaction Manager Servers at Work**

#### **Coordinating Operations**

To coordinate all the performed operations and all the modules affected by a transaction, TMS directs the actions of one or more resource managers, such as relational databases, hierarchical databases, filesystems, document stores, message queues, and other back-end services. Together, TMS and the resource managers maintain the atomicity of a transaction, but it is TMS that actually manages the two-phase commit protocol and the recovery (if needed) for the transaction.

#### <span id="page-74-0"></span>**Tracking Participants with a Transaction Log**

<span id="page-74-1"></span>In the transaction  $log(TLOG)$ , TMS logs a global transaction only after receiving all "yes" replies from the global transaction participants at the end of the first phase of a two-phase commit. A TLOG record indicates that a global transaction should be committed; no TLOG record indicates that the transaction should be rolled back. Each server machine in a Tuxedo domain should have its own TLOG.

- ["Configuring Your ATMI Application to Use Transactions" on page 5-1](../ads/adtran.htm#278935) in *Setting Up a BEA Tuxedo Application*
- ["Using Transactions" on page 1-18](../tutor/tutov.htm#756961) in *Tutorials for Developing BEA Tuxedo ATMI Applications*
- TM<sub>MIB(5)</sub> in *BEA Tuxedo File Formats, Data Descriptions, MIBs, and System Processes Reference*

# <span id="page-75-0"></span>**BEA Tuxedo Message Queuing Servers**

The BEA Tuxedo message queuing servers provide for time-independent communication among clients and servers in a BEA Tuxedo ATMI application. They make it possible for an application, within a global transaction, to store client and server generated messages to stable storage for processing later. A client or server process involved in message queuing communications decides when it wants to retrieve a message off its queue.

The BEA Tuxedo message queuing servers consist of a "message queue manager" server named TMQUEUE and a "message forwarding" server named TMQFORWARD.

### **What is the Role of the TMQUEUE Server?**

The TMQUEUE server stores (enqueues) and retrieves (dequeues) messages on behalf of clients and servers. The following figure shows how TMQUEUE works.

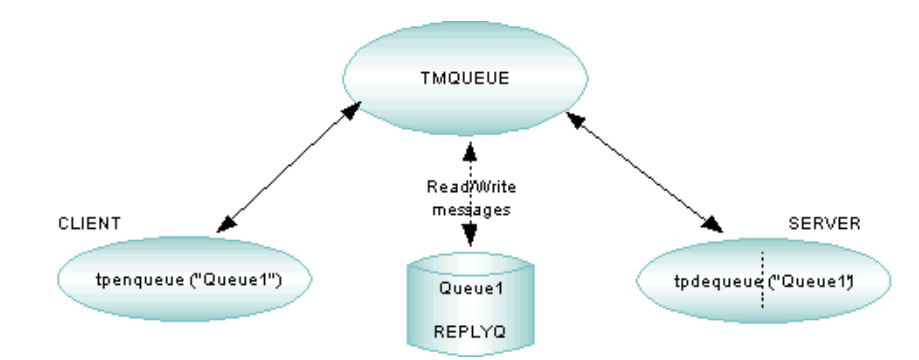

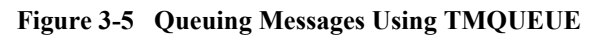

#### **What is the Role of the TMQFORWARD Server?**

The TMQFORWARD server dequeues messages and forwards them to the appropriate servers for processing. TMQFORWARD is needed only if queued messages require a service call. For example, a queue may be used (on a BEA Tuxedo client or server) for interprocess communication in which one process places the message on the queue and another removes it. The following figure shows how TMQFORWARD works.

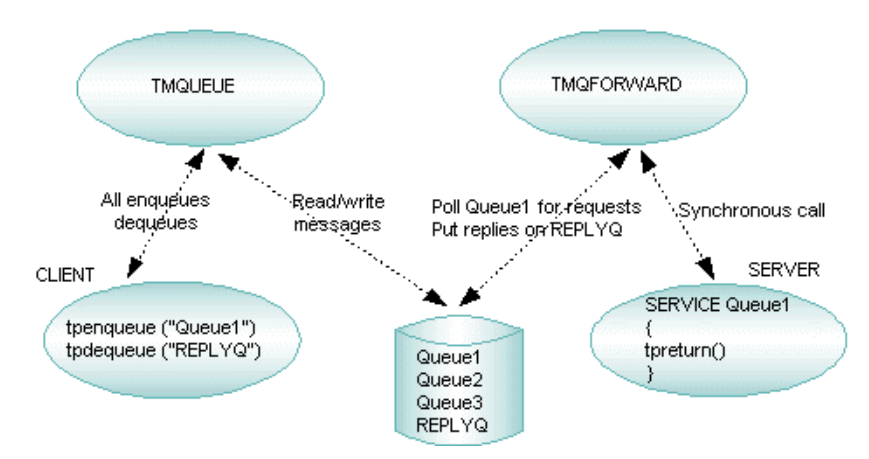

**Figure 3-6 Storing and Forwarding Messages Using TMQFORWARD**

- "Administering Your Application Queues Using Command-Line Utilities" on [page 4-12](#page-97-0)
- *Using the ATMI /Q Component*
- [tpenqueue\(3c\)](../rf3c/rf3c.htm#6539913)and [tpdequeue\(3c\)](../rf3c/rf3c.htm#7427413)in *BEA Tuxedo ATMI C Function Reference*
- [APPQ\\_MIB\(5\)](../rf5/rf5.htm#3813815), [TMQUEUE\(5\)](../rf5/rf5.htm#5695415), [TMQFORWARD\(5\)](../rf5/rf5.htm#9209715), and [UBBCONFIG\(5\)](../rf5/rf5.htm#365105)in *BEA Tuxedo File Formats, Data Descriptions, MIBs, and System Processes Reference*

# <span id="page-77-0"></span>**BEA Tuxedo Publish-and-Subscribe Servers**

The BEA Tuxedo publish-and-subscribe servers provides asynchronous routing of application and system events among the processes running in a BEA Tuxedo ATMI application. An event is a state change or other occurrence in an application program or the BEA Tuxedo system that may be of interest to an administrator, an operator, or the software. Examples of events are "a stock traded at or above a specified price" or "a network failure occurred."

The BEA Tuxedo publish-and-subscribe servers consist of an "application event" server named TMUSREVT and a "system event" server named TMSYSEVT. The TMUSREVT server handles *application events* on behalf of clients and servers, and the TMSYSEVT server handles *system events* on behalf of clients and servers. The following figure shows how TMUSREVT and TMSYSEVT work.

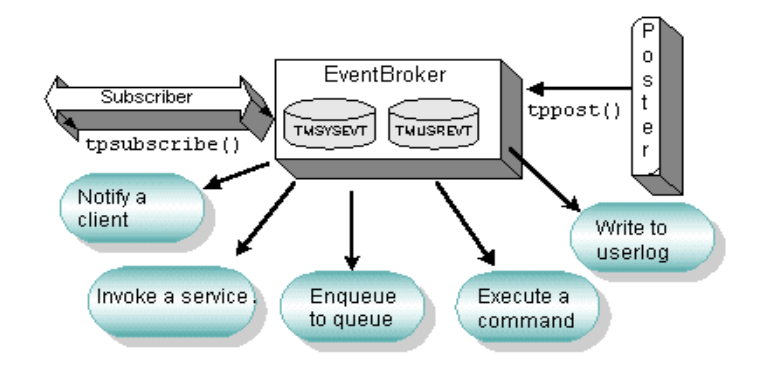

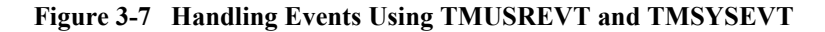

- ["Managing Events Using EventBroker" on page 4-17](#page-102-0)
- "About the EventBroker" in *Administering a BEA Tuxedo Application at Run Time*
- [tppost\(3c\)](../rf3c/rf3c.htm#4209713), [tpsubscribe\(3c\)](../rf3c/rf3c.htm#9514013), and [tpunsubscribe\(3c\)](../rf3c/rf3c.htm#9307013)in *BEA Tuxedo ATMI C Function Reference*
- [EVENTS\(5\)](../rf5/rf5.htm#1605515), EVENT MIB(5), [TMSYSEVT\(5\)](../rf5/rf5.htm#9901015), [TMUSREVT\(5\)](../rf5/rf5.htm#5119715), and [UBBCONFIG\(5\)](../rf5/rf5.htm#365105) in *BEA Tuxedo File Formats, Data Descriptions, MIBs, and System Processes Reference*

# <span id="page-79-0"></span>**BEA Tuxedo Domains (Multiple-Domain) Servers**

The BEA Tuxedo Domains (multiple-domain) server processes extend the BEA Tuxedo system client/server model to provide transaction interoperability across transaction processing (TP) domains. This extension preserves the model and the ATMI interface by making access to services on the remote domain (or accepting service requests from a remote domain) transparent to both the application programmer and the end-user.

The BEA Tuxedo Domains server processes consist of a "Domains administrative" server named DMADM, a "gateway administrative" server named GWADM, and one of several types of "domain gateway" servers—for example, the TDomain gateway server, implemented by the GWTDOMAIN process. The following figure shows how DMADM, GWADM, and GWTDOMAIN work.

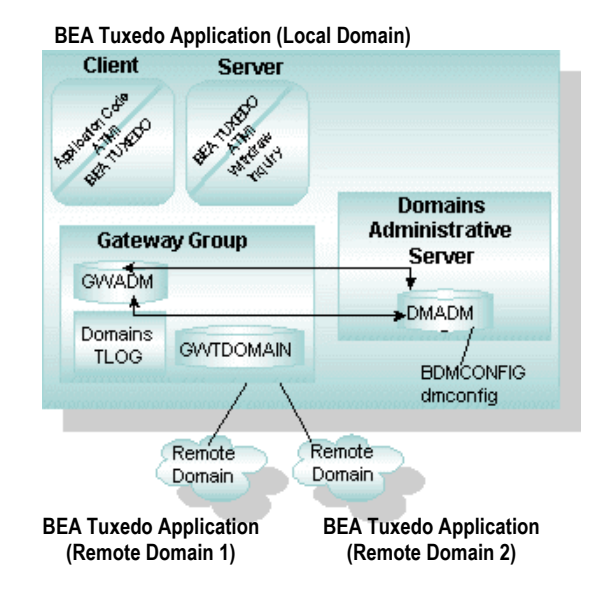

#### **Figure 3-8 Interdomain Communication Using the TDomain Gateway Group**

Here is another figure demonstrating the connectivity in a Domains configuration.

#### **Figure 3-9 Domains Configuration**

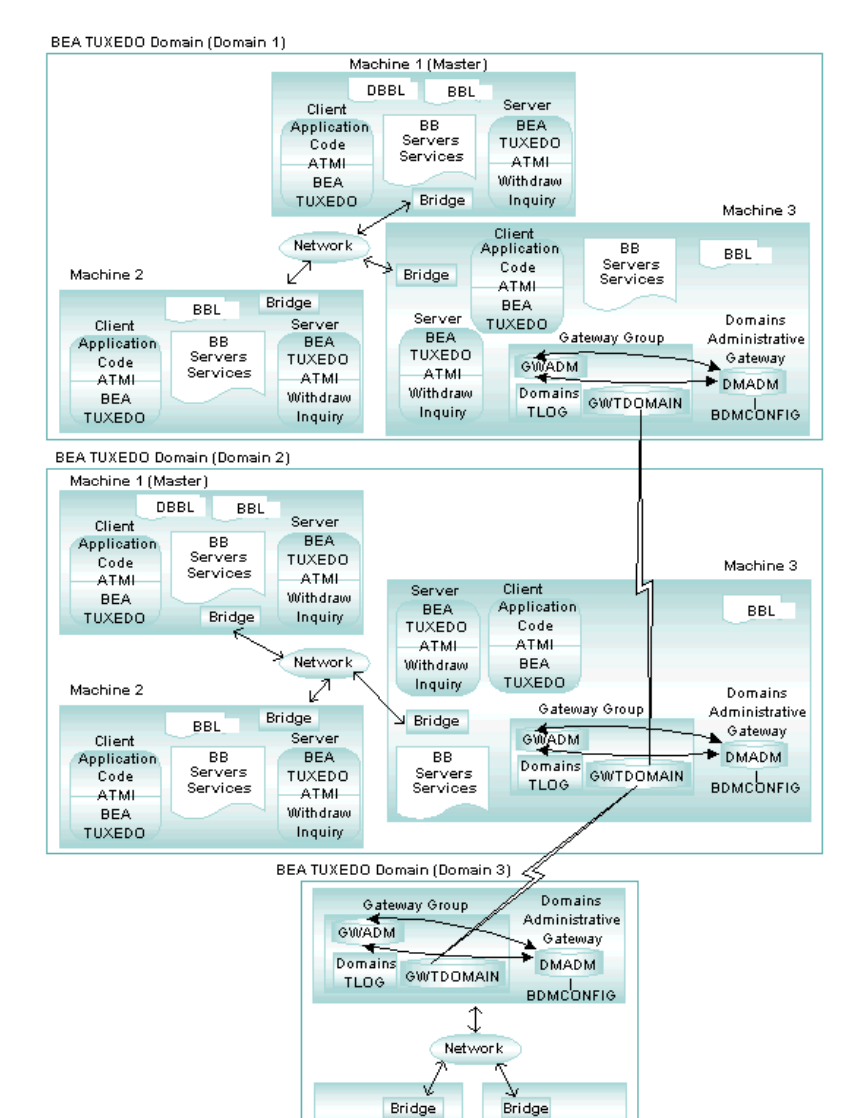

#### **What is the Role of the DMADM Server?**

The DMADM server provides a registration service for gateway groups. This service is requested by GWADM servers as part of their initialization procedure. The registration service downloads the configuration information required by the requesting gateway group. The DMADM server maintains a list of registered gateway groups, and propagates to these groups any changes made to the Domains configuration file (BDMCONFIG).

How multiple domains are connected and which services they make accessible to one another are defined in Domains configuration files, the text and binary versions of which are known as DMCONFIG and BDMCONFIG, respectively. Each BEA Tuxedo domain involved in a Domains configuration requires its own Domains configuration file.

#### **What is the Role of the GWADM Server?**

The GWADM server registers with the DMADM server to obtain the configuration information used by the corresponding gateway group. GWADM accepts requests from DMADM for run-time statistics or changes in the run-time options of the specified gateway group.

#### **What is the Role of the Domain Gateway Servers?**

Domain gateways are highly asynchronous, multitasking server processes that handle outgoing and incoming service requests to or from remote domains. They make access to services across domains transparent to both the application programmer and the application user.

As shown in the following figure, the BEA Tuxedo system supports several types of domain gateways, to allow a BEA Tuxedo application to communicate with other BEA Tuxedo applications or with applications running on other TP systems.

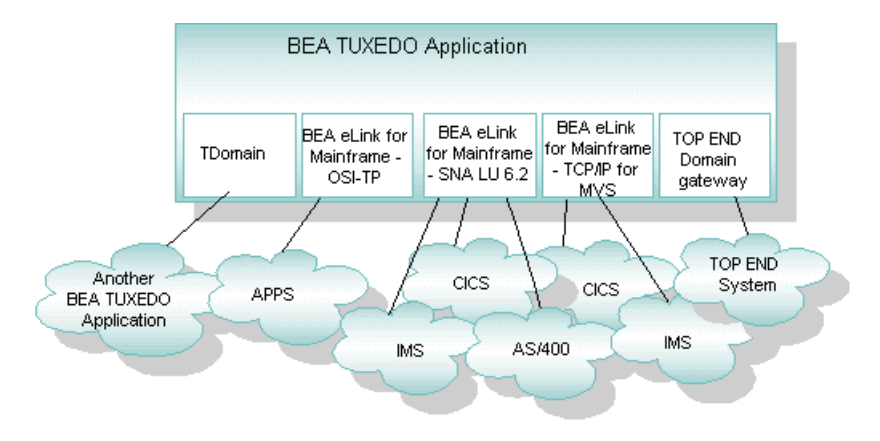

**Figure 3-10 Domain Gateway Types**

- "Administering Your Domains Application Using Command-Line Utilities" on [page 4-13](#page-98-0)
- *Using the BEA Tuxedo Domains Component*
- [DMADM\(5\)](../rf5/rf5.htm#3454515), [DMCONFIG\(5\)](../rf5/rf5.htm#2885315), DMCONFIG for [GWTOPEND\(5\)](../rf5/rf5.htm#5798315), [GWADM\(5\)](../rf5/rf5.htm#2497915), [GWTDOMAIN\(5\)](../rf5/rf5.htm#1239015), and [UBBCONFIG\(5\)](../rf5/rf5.htm#365105) in *BEA Tuxedo File Formats, Data Descriptions, MIBs, and System Processes Reference*
- *BEA eLink Documentation* at http://e-docs.bea.com/elink/mainfram/mainfram.htm

# **System Services Available to Different Types of BEA Tuxedo Configurations**

The following table lists the BEA Tuxedo system services available for a BEA Tuxedo single-machine, multiple-machine (distributed), and Domains application. The single-machine and multiple-machine applications are BEA Tuxedo domain configurations. The Domains application is a BEA Tuxedo Domains configuration consisting of two or more BEA Tuxedo domains communicating with one another via TDomain (GWTDOMAIN) gateways.

| <b>Available Capability</b>                                                                                                    | <b>Single-Machine</b><br><b>Application</b> | <b>Multiple-Machine</b><br><b>Application</b> | <b>Domains</b><br><b>Application</b> |
|----------------------------------------------------------------------------------------------------|---------------------------------------------|-----------------------------------------------|--------------------------------------|
| <b>ATMI</b>                                                                                                    | X                                           | X                                             | X                                    |
| <b>Messaging paradigms</b>                                                                                                    | X                                           | X                                             | X                                    |
| Administration parts:                                                                                                    |                                             |                                               |                                      |
| UBBCONFIG, TUXCONFIG,                                                                                                    | X                                           | X                                             | X                                    |
| Bulletin Board (BB),                                                                                                    | X                                           | X                                             | X                                    |
| Bulletin Board Liaison (BBL),<br><b>Distinguished Bulletin Board</b>                                                                       | X                                           | X                                             | X                                    |
| Liaison (DBBL),                                                                                                    | See Note at end of table                    | X                                             | X                                    |
| ULOG, TLOG,                                                                                                    | X                                           | X                                             | X                                    |
| <b>Bridges</b>                                                                                                    |                                             | X                                             | X                                    |
| Administrative processes:                                                                                                    |                                             |                                               |                                      |
| tmloadcf, tmunloadcf,                                                                                                    | X                                           | X                                             | X                                    |
| tmboot, tmadmin,                                                                                                    | X                                           | X                                             | X                                    |
| For an overview of BEA Tuxedo<br>administrative processes, see<br>"Managing Operations Using<br>Command-Line Utilities" on page<br>$4-10.$ |                                             |                                               |                                      |

**Table 3-1 Capabilities Available in Different Types of BEA Tuxedo Configurations**

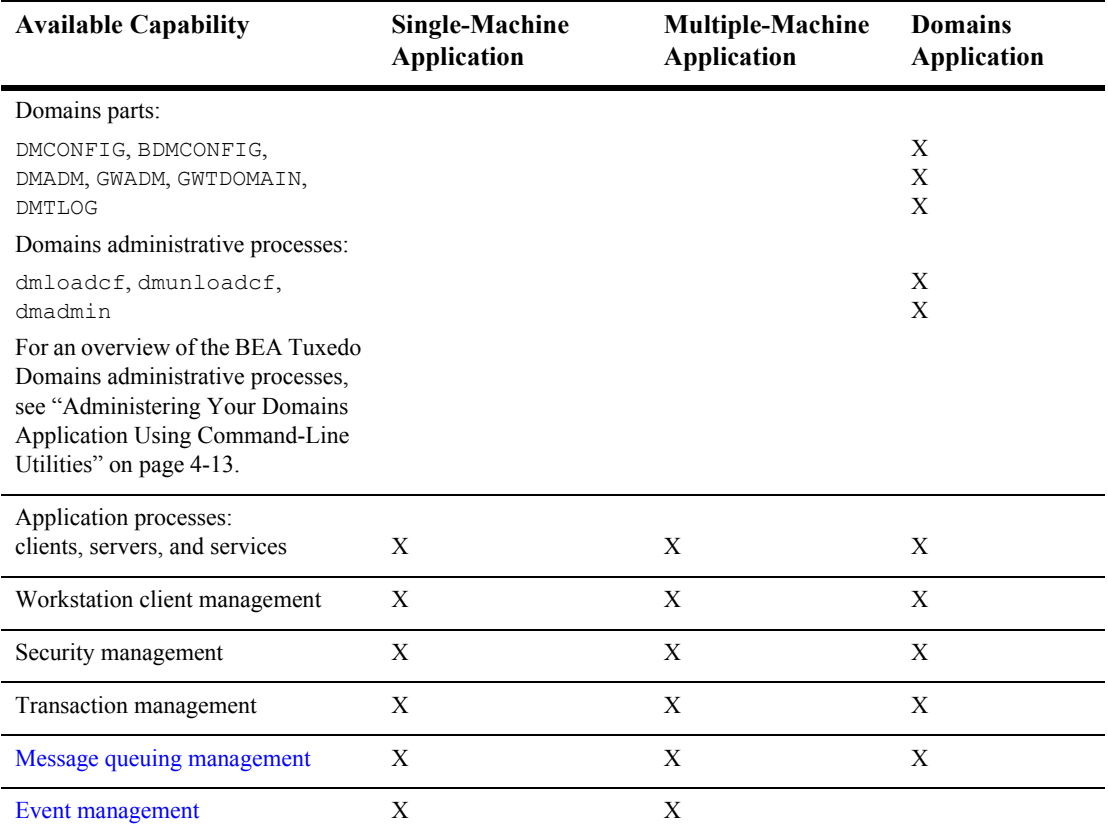

#### **Table 3-1 Capabilities Available in Different Types of BEA Tuxedo Configurations (Continued)**

**Note:** A Tuxedo single-machine application may or may not have a DBBL process running, depending on the value of the MODEL parameter in the RESOURCES section of the UBBCONFIG file. If MODEL=SHM, no DBBL process is running; if MODEL=MP, a DBBL process *and* a Bridge process are running. The advantage of having a DBBL is that it periodically checks the health of the BBL and restarts it if it terminates. The disadvantage is that two additional system processes are running: the DBBL and the Bridge.

# **4 BEA Tuxedo Management Tools**

The following sections describe the BEA Tuxedo administration processes available to users for managing Tuxedo applications:

- **[BEA Tuxedo Tool Architecture](#page-86-0)**
- [Management Operations Using the BEA Tuxedo Administration Console](#page-89-0)
- [Exploring the Main Menu of the BEA Tuxedo Administration Console](#page-91-0)
- [Managing Operations Using the MIB](#page-99-0)
- [Managing Operations Using Command-Line Utilities](#page-95-1)
- **[Managing Events Using EventBroker](#page-102-2)**

# <span id="page-86-0"></span>**BEA Tuxedo Tool Architecture**

As shown in the following figure, the BEA Tuxedo administration processes used to manage a Tuxedo application encompass a variety of tools constructed around the BEA Tuxedo management information base (MIB).

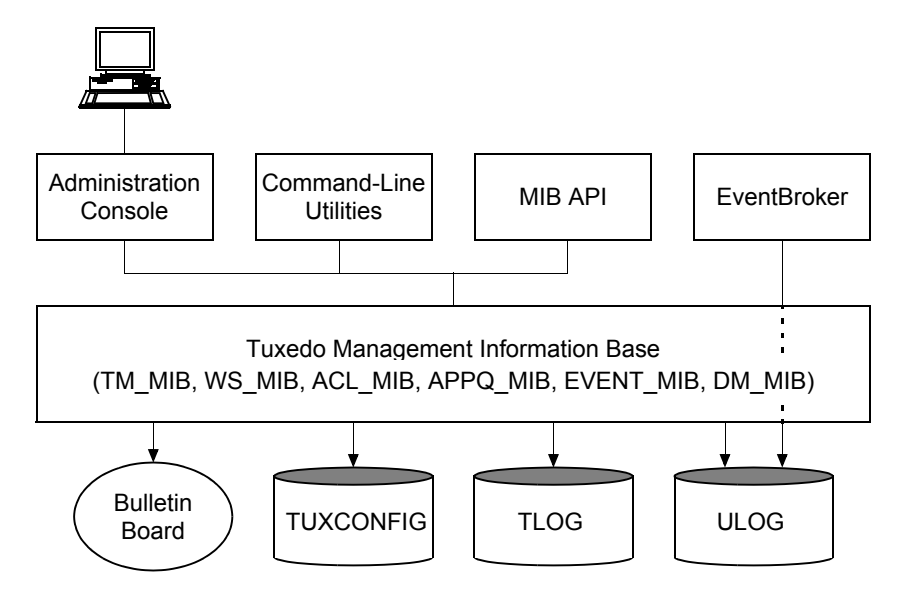

**Figure 4-1 Tools to Administer Your BEA Tuxedo Application**

The BEA Tuxedo MIB contains all the information necessary for the operation of a Tuxedo application. It contains the [TM\\_MIB](#page-99-0), which is common to all applications, and the following component MIBs, each of which describes a subsystem of the BEA Tuxedo system:

- WEMIB—used to manage Workstation groups and processes associated with them
- ACL MIB—used to administer access control lists (ACLs)
- APPQ\_MIB—used to administer application stable-storage queues
- EVENT\_MIB—used to control event notification and the subscription request database
- DM MIB—used to administer a Tuxedo Domains (multiple-domain) configuration

The MIB reference pages ([TM\\_MIB\(5\)](../rf5/rf5.htm#1980515), generic reference page [MIB\(5\)](../rf5/rf5.htm#8244015), ...) are defined in *BEA Tuxedo File Formats, Data Descriptions, MIBs, and System Processes Reference*.

#### **Tool Interfaces with the MIB**

The BEA Tuxedo administration tools, briefly described in the following list, provide different types of interfaces to the MIB:

- [BEA Tuxedo Administration Console—](#page-89-0)a Web-based GUI application used to monitor a Tuxedo application and to dynamically configure it.
- [Command-line utilities—](#page-95-1)a set of commands used to activate, deactivate, configure, and manage a Tuxedo application.
- [BEA Tuxedo MIB application programming interface](#page-99-0)—a set of functions for accessing and modifying information in the MIB.
- [EventBroker](#page-102-2)—a BEA Tuxedo component that provides asynchronous routing of application events among the client and server processes running in a Tuxedo application, and distributes system events—typically faults or exceptional happenings—to whichever application processes want to receive them.

#### **MIB Interfaces with Other System Components**

The MIB accesses the following BEA Tuxedo system components:

- [TUXCONFIG](#page-65-0) file—binary version of a Tuxedo application's configuration ([UBBCONFIG](#page-65-1)) file. Every server machine in a Tuxedo application stores a copy of the TUXCONFIG file. The MIB updates the TUXCONFIG file and reads information from the TUXCONFIG file.
- [Bulletin board—](#page-68-2)a memory segment in which all the configuration and dynamic processing information for a Tuxedo application is held at run time. Every server machine in a Tuxedo application has a bulletin board. The MIB updates the bulletin board and reads information from the bulletin board.
- <span id="page-88-0"></span>■ ULOG—a user log file in which Tuxedo system and application messages error messages, warning messages, information messages, and debugging messages—are stored. Every server machine in a Tuxedo application should have a ULOG. The MIB gathers information from the ULOG.

■ [TLOG](#page-74-1)—a transaction log file in which records of committed global transactions are stored. Every server machine in a Tuxedo application should have a TLOG. The MIB gathers information from the TLOG.

# <span id="page-89-0"></span>**Management Operations Using the BEA Tuxedo Administration Console**

Based on Java and Web technology, the BEA Tuxedo Administration Console lets you operate your BEA Tuxedo applications from virtually anywhere—even from home, given security authorization. The Administration Console is a Java-based applet that you can download into your Web browser and use to remotely manage Tuxedo applications.

The Administration Console simplifies many of the system administration tasks required for managing multiple-tier systems. It lets you monitor system events, manage system resources, create and configure administration objects, and view system statistics.

### **Benefits of Using the BEA Tuxedo Administration Console**

- Authentication—the Administration Console forces users to identify themselves. It prompts the administrator for a username and password. This information is communicated in an encrypted fashion between the browser and the server, where the user's identity is then verified. Much of the server setup is done during installation, when server components of the BEA Tuxedo Administration Console are installed and made available to the Web server.
- Context-sensitive help—context-sensitive help is available for all Administration Console windows and tools. You can request information about any field or area of a window simply by dragging a question mark icon to that field or any area and clicking.
- Encryption—the data transferred between the server side and the browser is compressed (56-bit or 128-bit encryption) so that no one can read it. Encryption makes the system resistant to anyone trying to inject false administrative protocol messages into the stream.
- Firewall readiness—the port on which the BEA Tuxedo Administration Console server listens and interacts with the browser is well defined and configurable; you can configure it to match ports that you want to allow through your firewall. This capability enables you to do Console-based administration through your firewall, if necessary.
- Icons—the icons used in the Administration Console show state (for example, *not active*) or represent particular objects in the Tuxedo application, for example, machines or servers.
- Java-capable browser—the Java browser supports the Java virtual machine that runs the applets and enables communication.
- No client-side installation—no installation is required on your machine. Point your browser to the URL for a machine in your Tuxedo application on which the Console server components reside, then initiate a download of Java applets. The applets implement the BEA Tuxedo Administration Console and establish communication with the server.
- Universal secure access—from any Java-capable browser, you can access the system from anywhere in the world with confidence that security mechanisms are already in place.

#### **Browser Requirements**

Each release of the BEA Tuxedo system supports the currently available browsers. For information about browsers currently supported by the BEA Tuxedo Administration Console, see ["Starting the BEA Tuxedo Administration Console" on page 7-1](../install/insadm.htm#664577) in *Installing the BEA Tuxedo System*.

#### **Limitations**

The BEA Tuxedo Administration Console has not been updated to support any new features introduced after BEA Tuxedo release 7.1.

#### **See Also**

- *BEA Tuxedo Administration Console Online Help*
- ["Exploring the Main Menu of the BEA Tuxedo Administration Console" on](#page-91-0)  [page 4-6](#page-91-0)
- "Ways to Monitor Your Application" in *Administering a BEA Tuxedo Application at Run Time*
- "Starting the BEA Tuxedo Administration Console" in *Installing the BEA Tuxedo System*

# <span id="page-91-0"></span>**Exploring the Main Menu of the BEA Tuxedo Administration Console**

When you first bring up the Web and invoke the BEA Tuxedo Administration Console, the following main window appears.

**Configuration Tool Tabbed Pages** 

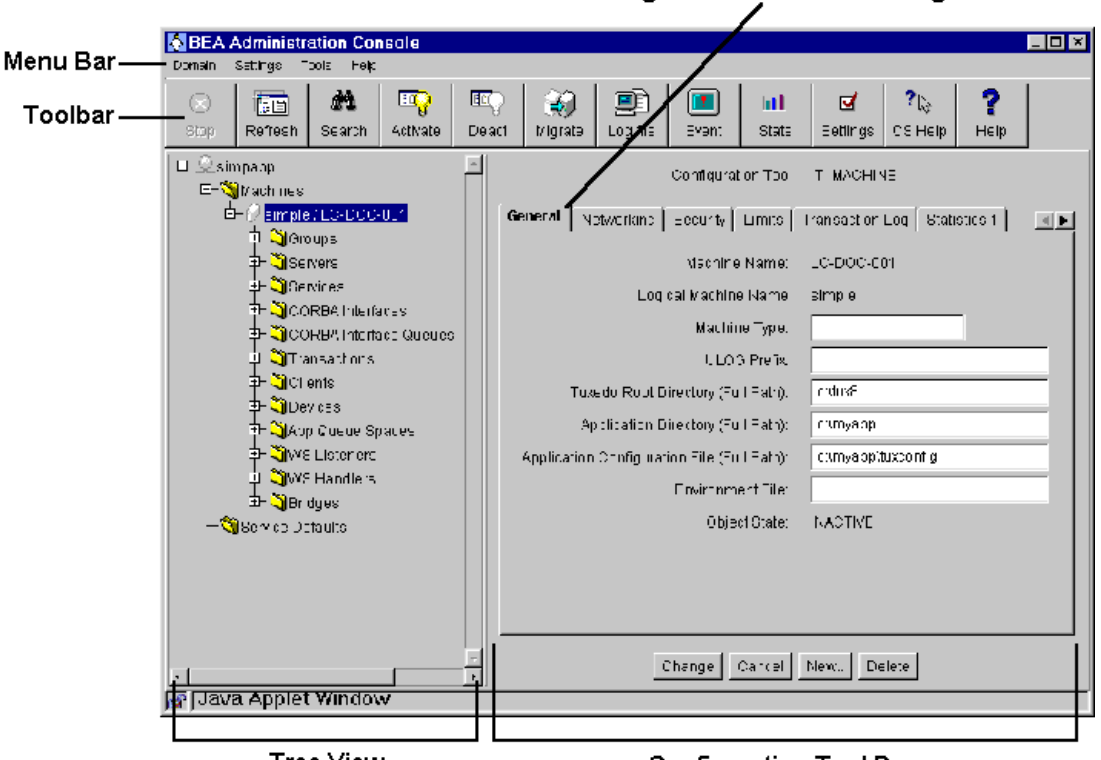

**Figure 4-2 Main Menu of the BEA Tuxedo Administration Console**

**Tree View** 

**Configuration Tool Pane** 

The main window is divided into four major areas:

- Menu bar—menus that provide access to all actions.
- Toolbar—buttons that provide shortcuts to frequently used action or administrative tools. The toolbar buttons and some menu items are not fully displayed unless you are connected to a Tuxedo application.
- Tree View—a hierarchical representation of the administrative class objects (such as servers and clients) in a BEA Tuxedo application.
- Configuration Tool—a set of tabbed pages on which you can display, define, and modify the attributes of objects, such as the name of a machine.

#### **Understanding the Tree View**

The Tree View pane appears in the left column of the main GUI window. The tree is a hierarchical representation of the administrative objects in a single BEA Tuxedo application. The GUI graphically depicts the relationship between each object and the others by showing its nesting level and parent objects. You can choose to view a complete tree (comprising all configurable objects of all types in the Tuxedo application) or a subset of objects.

After you have set up and activated an application, the Tree is populated with labeled icons, representing the administrative class objects in your application.

The Tree View contains multiple roots, one root for each administrative object. The first root consists of the Tuxedo application. The next root displays the object classes defined in the BEA Tuxedo TM\_MIB. Each set of object classes is a part of a Tuxedo application. The third level represents an instance of an object belonging to an object class.

For example, suppose your application includes two machines (both at SITE1) named *romeo* and *juliet*. Since both machines are *objects*, they are listed in the Tree below the name of the *object class* to which they belong: Machines. Therefore, they will be listed as follows:

```
Machines
SITE1/romeo
SITE1/juliet
```
The name of each object in the Tree View is preceded by an icon. Each machine, for example, is represented by a computer; each client, by a human figure.

#### **Using the Configuration Tool**

The Configuration Tool is a utility that lets you set or change the attributes for a selected class of BEA Tuxedo system objects. When you select an object in the Tree, the Configuration Tool Pane for that object is displayed on the right side of the main window.

The tabbed pages in the Configuration Tool area are electronic forms that display and solicit information about the attributes of an administrative object. A set of tabbed pages is provided for each administrative class of objects (such as machines and

servers). The number of attributes associated with a class varies greatly, depending on the class. Therefore, anywhere from one to eight folders may be displayed when you invoke the Configuration Tool by selecting an object in the tree.

When the Configuration Tool area is populated, another row of buttons is displayed below the tabbed pages. These four buttons allow you to control the configuration work done in the pages.

#### **Using the Toolbar**

The toolbar is a row of 12 buttons that allow you to invoke tools for frequently performed administrative operations. They are labeled with both icons and names. The following table describes each button.

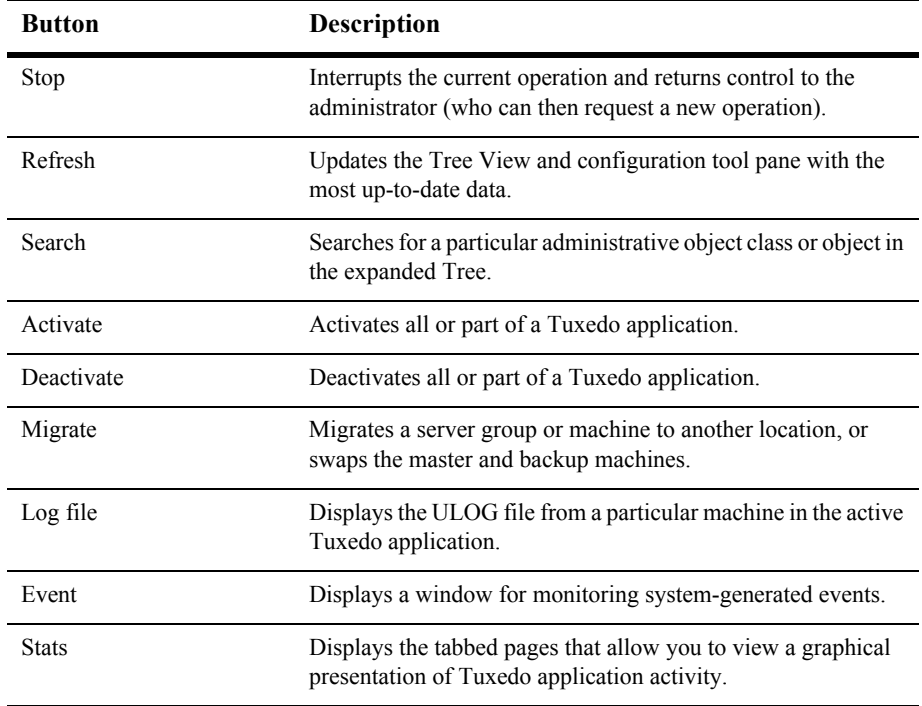

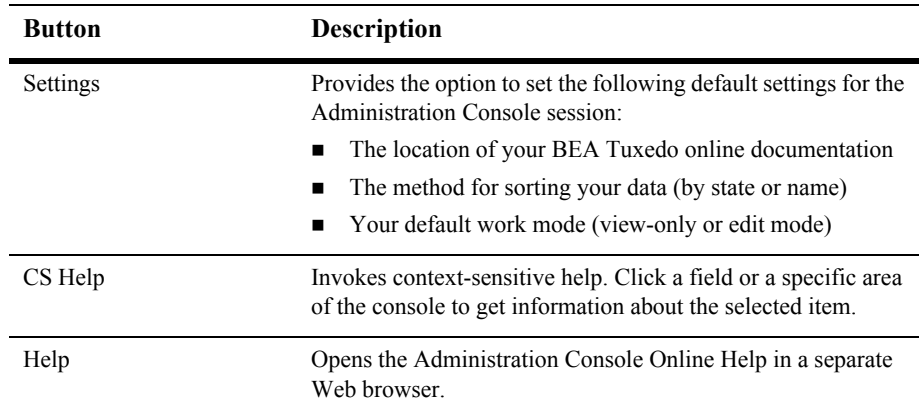

- *BEA Tuxedo Administration Console Online Help*
- "Ways to Monitor Your Application" in *Administering a BEA Tuxedo Application at Run Time*
- "Starting the BEA Tuxedo Administration Console" in *Installing the BEA Tuxedo System*

# <span id="page-95-1"></span><span id="page-95-0"></span>**Managing Operations Using Command-Line Utilities**

BEA Tuxedo provides a set of commands for managing different parts of an application built on the BEA Tuxedo system. The commands enable you to access common administrative utilities. These utilities can be used for the following tasks:

- [Configuring your application using command-line utilities](#page-96-0)
- [Operating your application using command-line utilities](#page-97-2)
- [Administering your application queues using command-line utilitie](#page-97-3)s
- [Administering your Domains application using command-line utilities](#page-98-1)

## <span id="page-96-0"></span>**Configuring Your Application Using Command-Line Utilities**

You can configure your application by using command-line utilities. Specifically, you can use a text editor to create and edit the configuration file ([UBBCONFIG](#page-65-1)) for your application, and then use the command-line utility named  $t_{\text{mloadoff}}$  to translate the text file (UBBCONFIG) to a binary file ([TUXCONFIG](#page-65-0)). You are then ready to boot your application.

The following list identifies common command-line utilities that you can use to configure your application:

- $\blacksquare$  tmloadcf(1)—a command, run on the [master machine,](#page-65-2) that allows you to compile your application's UBBCONFIG file into the binary TUXCONFIG file. The tmloadcf command loads the binary file to the location defined by the [TUXCONFIG](#page-66-0) environment variable.
- $\blacksquare$  tmunloadcf(1)—a command, run on the master machine, that allows you to translate the binary TUXCONFIG file back to a text version, so that the UBBCONFIG and TUXCONFIG files can be synchronized. The tmunloadcf command prints the text version to standard output.
	- **Note:** Dynamically updating the binary TUXCONFIG file does *not* update the text UBBCONFIG file.
- t pusradd(1), tpusrdel(1), tpusrmod(1)—a set of commands that allow you to create and manage a user database for authorization purposes.
- tpgrpadd(1), tpgrpdel(1), tpgrpmod(1)—a set of commands that allow you to create and manage user groups by using access control lists to authorize access to services, queues, and events.
- $\blacksquare$  tpacladd(1), tpaclcvt(1), tpacldel(1), and tpaclmod(1)—a set of commands that allow you to create or manage access control lists for applications. These commands enable the use of security-related authorization features.

## <span id="page-97-2"></span>**Operating Your Application Using Command-Line Utilities**

After you have configured your application successfully, you can use the following command-line utilities to operate your application:

- $\blacksquare$  tmboot (1)—a command, run on the [master machine](#page-65-2), that allows you to centrally start up your application servers. The tmboot command reads the [TUXCONFIG](#page-66-0) environment variable to locate your application's [TUXCONFIG](#page-65-0) file. The tmboot command loads TUXCONFIG into shared memory to establish the [bulletin board](#page-68-2), propagating the changes to the remote server machines in a multiple-machine domain.
- $\blacksquare$  tmadmin(1)—an interactive meta-command, typically run on the master machine, that enables you to run subcommands to configure, monitor, and tune your application. You can use the tmadmin command before your application is booted (in configuration mode) or when your application is running.
- $\blacksquare$  tmconfig(1)—another interactive meta-command, typically run on the master machine, that enables you to run subcommands to configure, monitor, and tune your application. You can use the tmconfig command only when your application is running. The tmconfig command is more powerful but less user friendly than the tmadmin command.
- $\blacksquare$  tmshutdown (1)—a command, run on the master machine, that allows you to centrally shut down your application servers. The tmshutdown command reads the TUXCONFIG environment variable to locate your application's TUXCONFIG file.

### <span id="page-97-3"></span><span id="page-97-1"></span><span id="page-97-0"></span>**Administering Your Application Queues Using Command-Line Utilities**

You use the command-line utility  $\sigma$  madmin (1) to perform all administration functions for the application queues in your application. Like the tmadmin and tmconfig commands, qmadmin is an interactive meta-command that enables you to run many subcommands.

In a BEA Tuxedo application, you can have multiple application queue devices, and you can run application queues on multiple server machines. Each machine has its own queue device, so you can run qmadmin to monitor and manage a particular application queue device on each server machine.

#### <span id="page-98-1"></span><span id="page-98-0"></span>**Administering Your Domains Application Using Command-Line Utilities**

To build a BEA Tuxedo Domains (multiple-domain) application, you integrate your existing BEA Tuxedo application with other domains. To do so, you must add a domain gateway group of system servers (DMADM, GWADM, and GWTDOMAIN) to your UBBCONFIG file. These servers are described in ["BEA Tuxedo Domains](#page-79-0)  [\(Multiple-Domain\) Servers" on page 3-18](#page-79-0).

All Domains configuration information for a BEA Tuxedo application involved in a Domains configuration is stored in a file known as DMCONFIG. Similar to the UBBCONFIG file, the DMCONFIG file may have any name as long as the content of the file conforms to the format described on reference page [DMCONFIG\(5\)](../rf5/rf5.htm#2885315) in *BEA Tuxedo File Formats, Data Descriptions, MIBs, and System Processes Reference*. You use a text editor to create and edit the DMCONFIG file, and then use the command-line utility named dmloadcf to translate the text file (DMCONFIG) to a binary file (BDMCONFIG). The BDMCONFIG file must reside on the machine that will run the DMADM server.

**Note:** The DMADM server may run on any machine [\(master machine](#page-65-2), non-master machine) in a Tuxedo domain.

The following list identifies the command-line utilities that you can use to configure and operate the domain gateway group of system servers for a BEA Tuxedo application involved in a Domains configuration:

- $\blacksquare$  dmloadcf(1)—a command, run on the same machine as the DMADM server, that allows you to compile an application's DMCONFIG file into the binary BDMCONFIG file. The dmloadcf command loads the binary file to the location defined by the BDMCONFIG environment variable.
- $\blacksquare$  dmunloadcf(1)—a command, run on the same machine as the DMADM server, that allows you to translate the binary BDMCONFIG file back to a text version, so that the DMCONFIG and BDMCONFIG files can be synchronized. The dmunloadcf command prints the text version to standard output.
- **Note:** Dynamically updating the binary BDMCONFIG file does *not* update the text DMCONFIG file.
- $\blacksquare$  dmadmin(1)—an interactive meta-command, typically run on the same machine as the DMADM server, that enables you to run subcommands to configure, monitor, and tune domain gateway groups. You can use the dmadmin command before your application is booted (in configuration mode) or when your application is running.

- *BEA Tuxedo Command Reference*.
- [DMADM\(5\)](../rf5/rf5.htm#3454515), [DMCONFIG\(5\)](../rf5/rf5.htm#2885315), [GWADM\(5\)](../rf5/rf5.htm#2497915), [GWTDOMAIN\(5\)](../rf5/rf5.htm#1239015), and [UBBCONFIG\(5\)](../rf5/rf5.htm#365105)in *BEA Tuxedo File Formats, Data Descriptions, MIBs, and System Processes Reference*
- ["Using Command-line Utilities to Monitor Your Application" on page 2-11](../ada/admon.htm#294931) in *Administering a BEA Tuxedo Application at Run Time*
- ["BEA Tuxedo Administration Processes" on page 3-6](#page-67-1)
- ["BEA Tuxedo Message Queuing Servers" on page 3-14](#page-75-0)
- ["BEA Tuxedo Domains \(Multiple-Domain\) Servers" on page 3-18](#page-79-0)

# <span id="page-99-0"></span>**Managing Operations Using the MIB**

The BEA Tuxedo MIB is used to administer a Tuxedo application. It defines the parts of an application that are required in every Tuxedo domain. MIB defines a Tuxedo application as a set of classes (for example, servers, groups, machines, domains), each of which is made up of objects that are characterized by various attributes (for example, identity and state).

When a Tuxedo server machine becomes active, it advertises the names of its services in the bulletin board (BB), which is the run-time (dynamic) representation of the MIB. (The bulletin board is where global and local state changes to the MIB are posted.) The Tuxedo system uses the binary TUXCONFIG file on the master machine to construct the bulletin board, and propagates a copy of the TUXCONFIG to the non-master machines in the application to set up the bulletin board on those machines. A bulletin board runs on each server machine in a Tuxedo application.

The following figure presents a high-level view of BEA Tuxedo MIB operation.

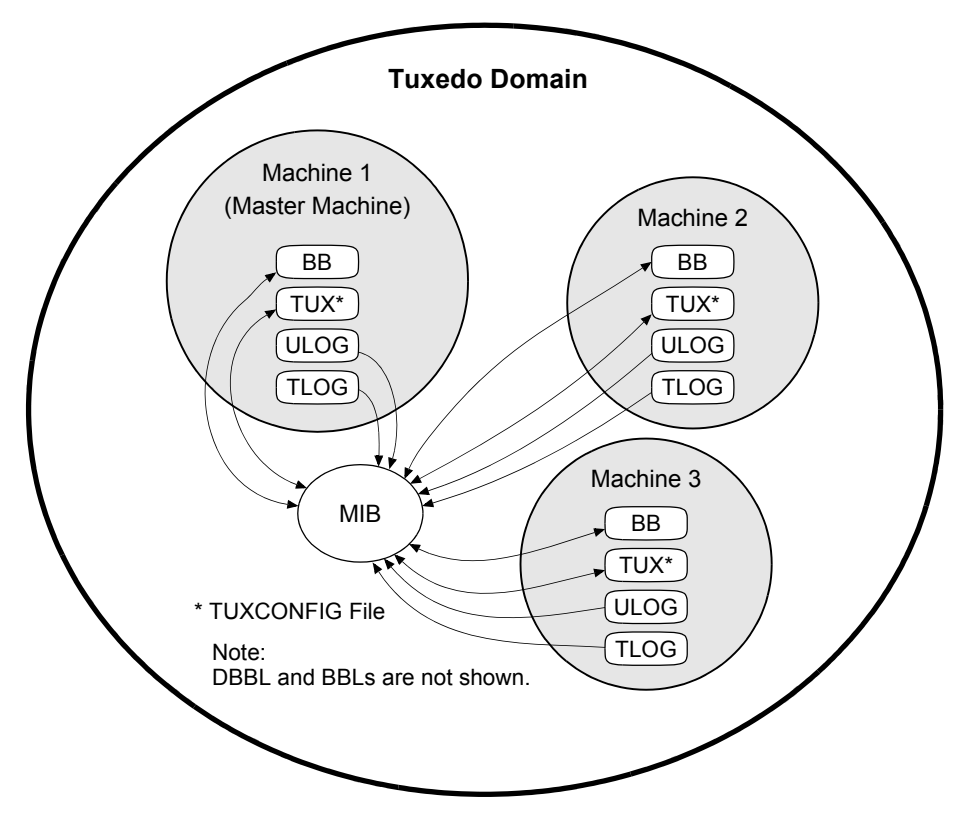

**Figure 4-3 High-Level View of BEA Tuxedo MIB Operation**

#### **AdminAPI**

The AdminAPI is an application programming interface for directly accessing and manipulating system settings in the BEA Tuxedo MIB. You can use the AdminAPI to automate administrative tasks, such as monitoring log files and dynamically

reconfiguring an application, thus eliminating the need for human intervention. This advantage can be crucially important in mission-critical, real-time applications. Using the MIB programming interface, you can manage operations in the BEA Tuxedo system easily. Specifically, you can monitor, configure, and tune your application through your own programs. The MIB can be defined as:

- An implementation-independent management database defined as a set of Field Manipulation Language (FML) attributes.
- A programming interface that enables you to query the BEA Tuxedo system (that is, to obtain information from the system through a get operation) or to update the BEA Tuxedo system (that is, to change information in the system through a set operation) at any time using a set of ATMI functions. Examples of these functions include tpalloc, tprealloc, tpgetrply, tpcall, tpacall, tpenqueue, and tpdequeue.

#### **Types of MIB Users**

The MIB defines three types of users: system (or application) administrators, system operators, and others. The following table describes each type.

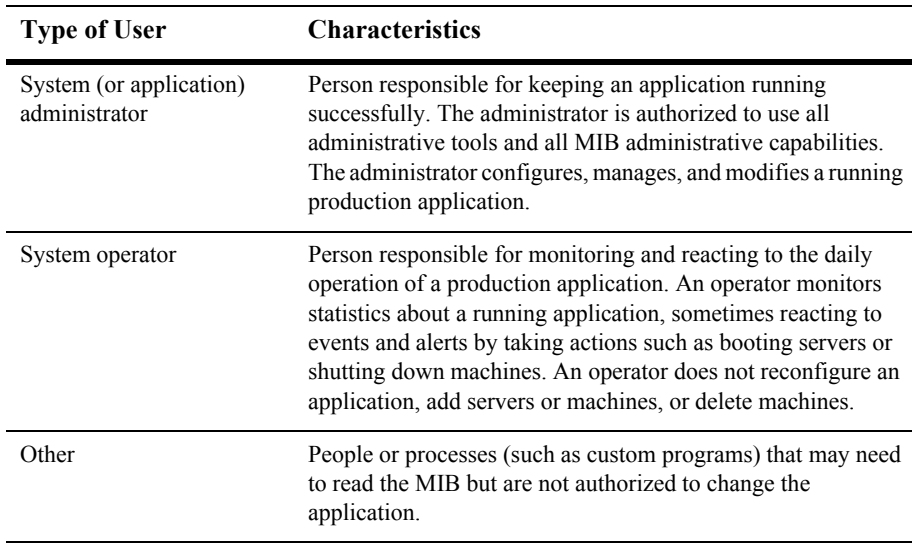

#### **Classes, Attributes, and States in the MIB**

*Classes* are the types of entities such as servers and machines that make up a BEA Tuxedo application. *Attributes* are characteristics of the objects in a class: identity, state, configuration parameters, run-time statistics, and so on. There are a number of attributes that are common to MIB operations and replies and common to individual classes. Every class has a *state* attribute that indicates the state of the object.

Independent of classes is a set of common attributes that are defined in the  $MIB(5)$ reference page. These attributes control the input operations, communicate to the MIB what the user is trying to do, and/or identify to the programmer some of the characteristics of the output buffer that are independent of a particular class.

#### **See Also**

- $\blacksquare$  ACL MIB(5), APPQ MIB(5), [DM\\_MIB\(5\)](../rf5/rf5.htm#8973015), [EVENT\\_MIB\(5\)](../rf5/rf5.htm#2718115), [MIB\(5\)](../rf5/rf5.htm#8244015), [TM\\_MIB\(5\)](../rf5/rf5.htm#1980515), and [WS\\_MIB\(5\)](../rf5/rf5.htm#5102915)in *BEA Tuxedo File Formats, Data Descriptions, MIBs, and System Processes Reference*
- *Programming a BEA Tuxedo Application Using FML*

# <span id="page-102-2"></span><span id="page-102-1"></span><span id="page-102-0"></span>**Managing Events Using EventBroker**

An event is a state change or other occurrence in an application program or the BEA Tuxedo system that may be of interest to an administrator, an operator, or the software. Examples of events are "a stock traded at or above a specified price" or "a network failure occurred."

BEA Tuxedo EventBroker provides asynchronous routing of application and system events among the processes running in a BEA Tuxedo ATMI application. Application events are occurrences of application-defined events. System events are occurrences of system-defined events.

## **Differences Between Application-Defined and System-Defined Events**

Application-defined events are defined by application designers and are therefore application specific. Any of the events defined for an application may be tracked by the client and server processes running in the application.

System-defined events are defined by the BEA Tuxedo system code and are generally associated with objects defined in  $TM$  MIB(5). A complete list of system-defined events is published on the [EVENTS\(5\)](../rf5/rf5.htm#1605515) reference page in *BEA Tuxedo File Formats, Data Descriptions, MIBs, and System Processes Reference*. Any of these events may be tracked by users of the BEA Tuxedo system.

#### **Preparing an Application for Event Monitoring**

The following table presents the basic tasks for preparing a BEA Tuxedo application for event monitoring.

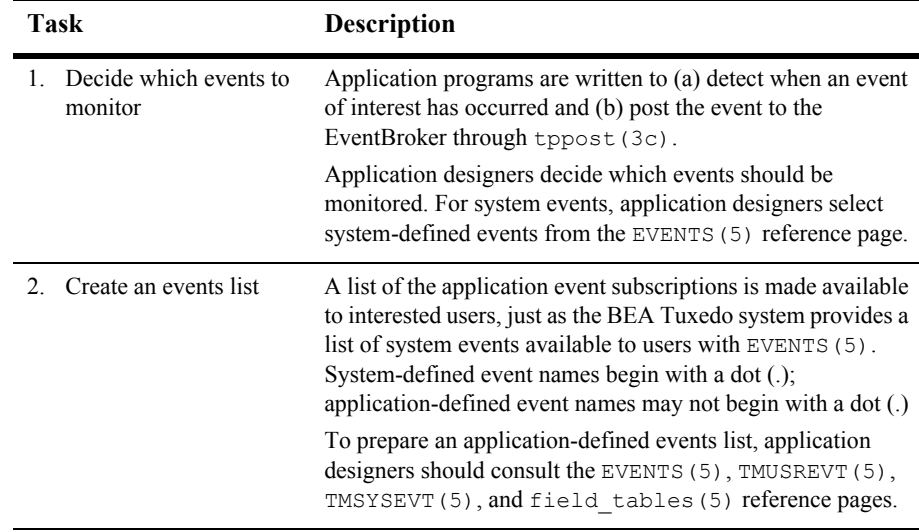

#### **Subscribing to Events**

As the administrator for your BEA Tuxedo application, you can enter subscription requests on behalf of a client or server process by making calls to tpsubscribe(3c) using the published list of application-defined or system-defined events. EVENTS  $(5)$  lists the notification message generated by a system event as well as the event name (used as an argument when  $tppost(3c)$  is called). Subscribers can use the wildcard capability of regular expressions to make a single call to tpsubscribe that covers a whole category of events.

Each subscription for a system-defined event specifies one of several notification methods. One such method is placing messages in the ULOG: using the T\_EVENT\_USERLOG class of EVENT\_MIB, subscribers can write system USERLOG messages. When events are detected and matched, they are written to the ULOG.

The EventBroker recognizes over 100 meaningful state transitions in a MIB object as system events. The postings for system events include the current MIB representation of the object on which the event has occurred.

#### **See Also**

- ["BEA Tuxedo Publish-and-Subscribe Servers" on page 3-16](#page-77-0)
- "About the EventBroker" in *Administering a BEA Tuxedo Application at Run Time*
- "Subscribing to Events" in *Administering a BEA Tuxedo Application at Run Time*
- [tppost\(3c\)](../rf3c/rf3c.htm#4209713), [tpsubscribe\(3c\)](../rf3c/rf3c.htm#9514013), and [tpunsubscribe\(3c\)](../rf3c/rf3c.htm#9307013) in *BEA Tuxedo ATMI C Function Reference*
- [EVENTS\(5\)](../rf5/rf5.htm#1605515), EVENT MIB(5), [TMSYSEVT\(5\)](../rf5/rf5.htm#9901015), [TMUSREVT\(5\)](../rf5/rf5.htm#5119715), and [UBBCONFIG\(5\)](../rf5/rf5.htm#365105) in *BEA Tuxedo File Formats, Data Descriptions, MIBs, and System Processes Reference*
- "Using Event-based Communication" in *Tutorials for Developing BEA Tuxedo ATMI Applications*